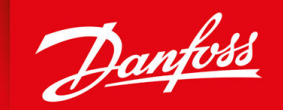

ENGINEERING<br>TOMORROW

**Manuel d'utilisation**

# **VLT® Compressor Drive CDS 803** 6–30 kW

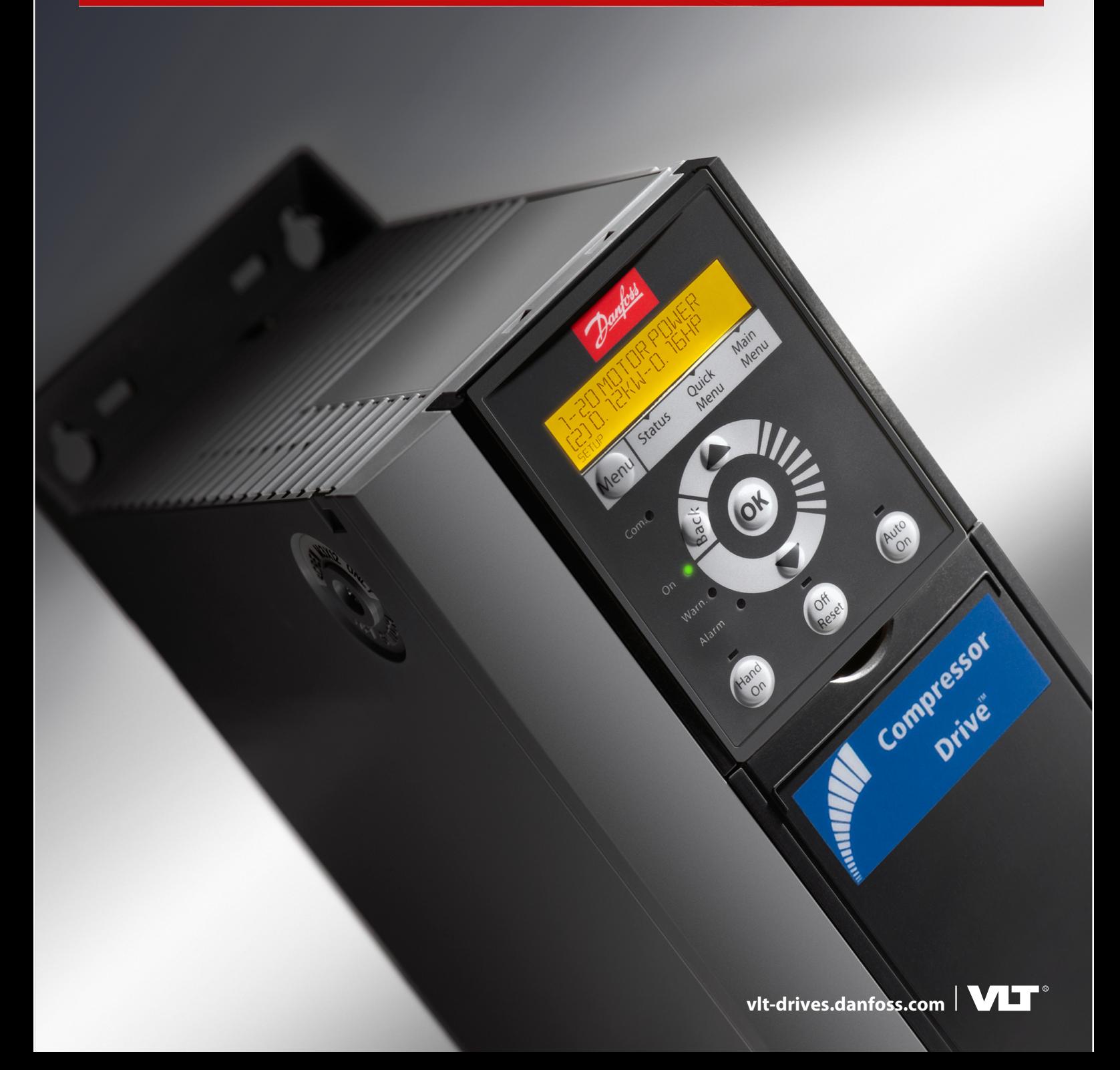

Danfoss

**Table des matières**

# **Table des matières**

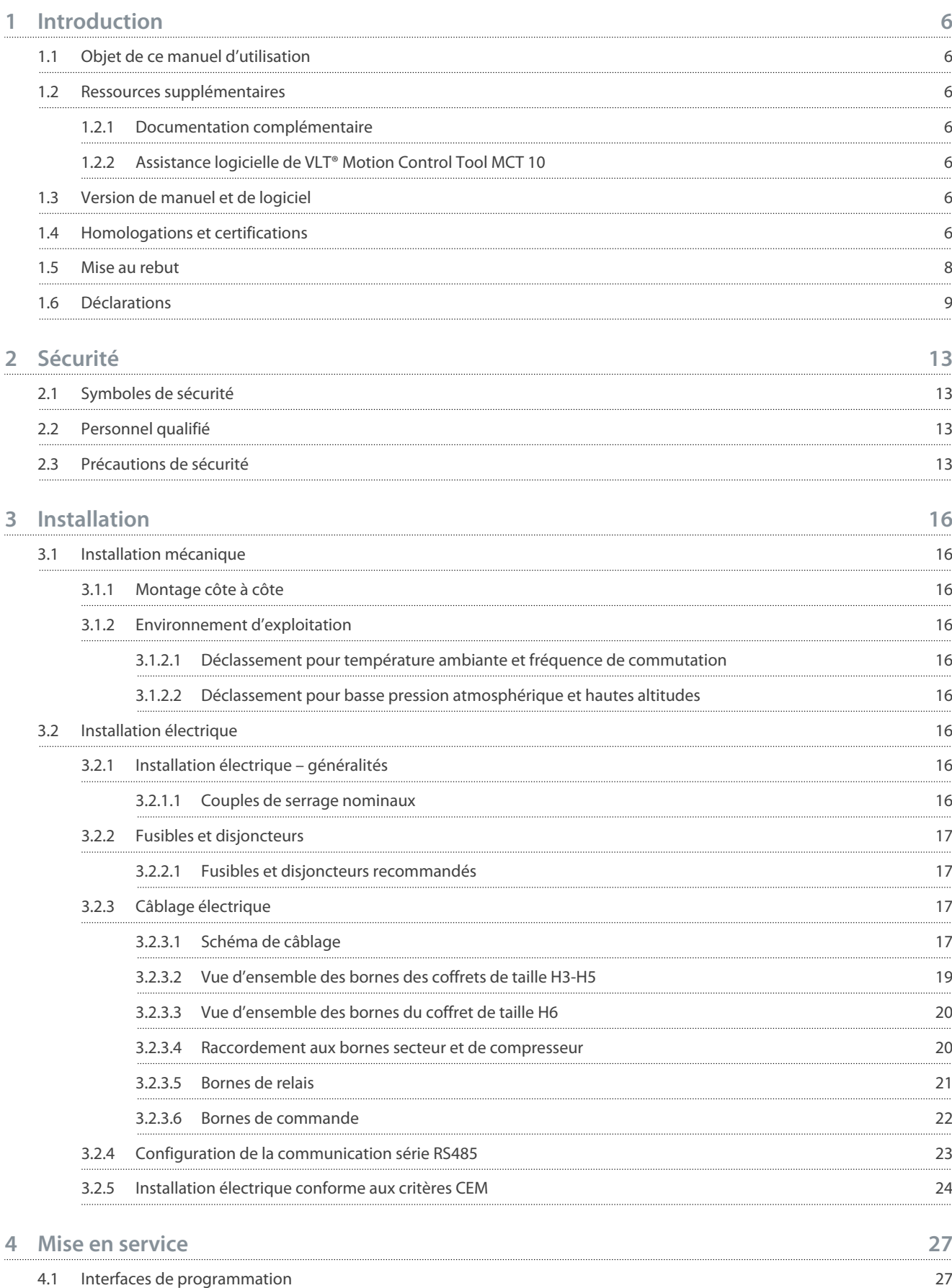

## **VLT® Compressor Drive CDS 803**

### **Manuel d'utilisation**

Danfoss

**Table des matières**

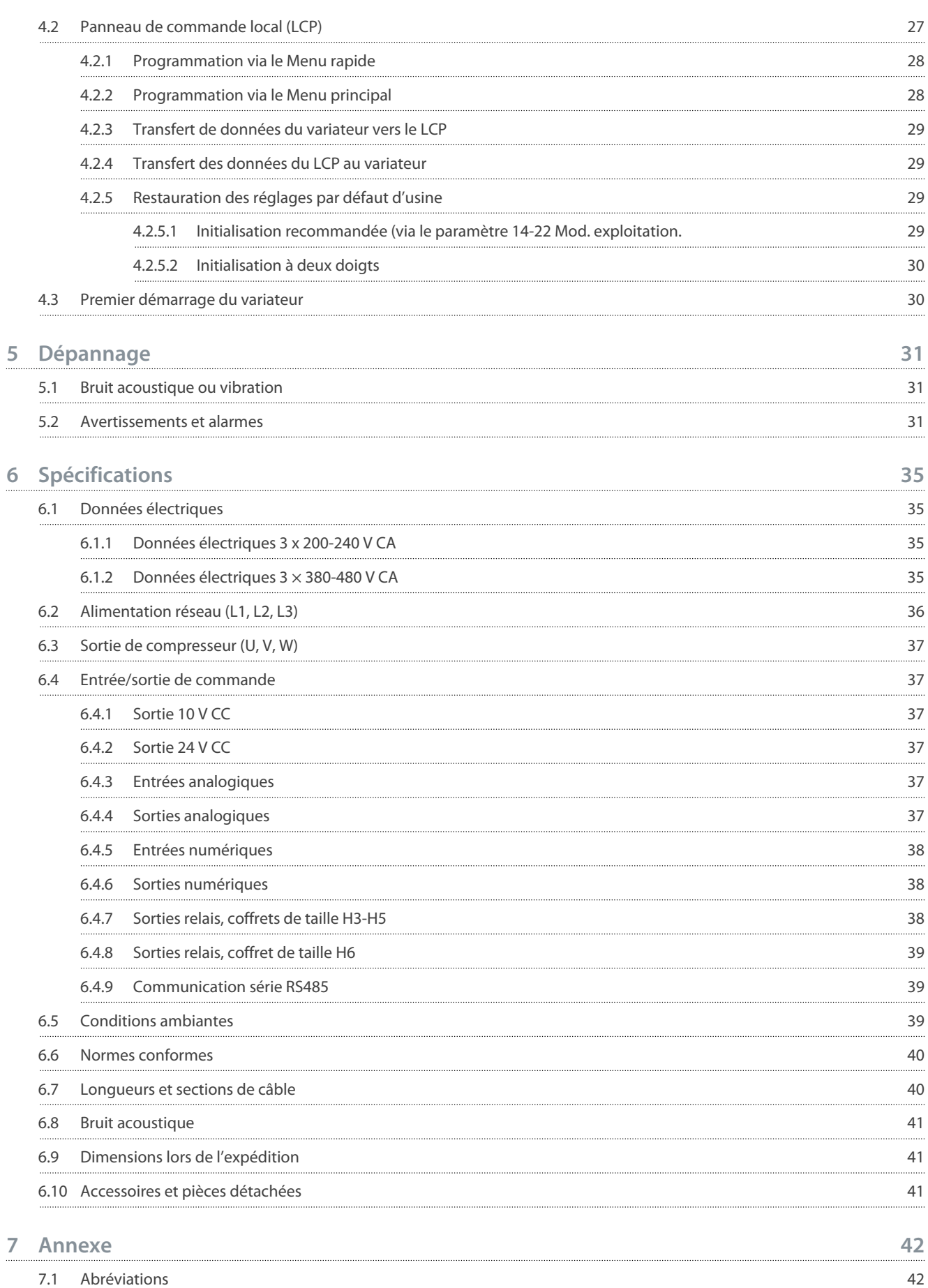

7.2 [Conventions](#page-42-0) 43

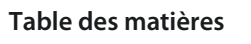

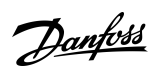

<u>Danfoss</u>

## <span id="page-5-0"></span>**1 Introduction**

## 1.1 Objet de ce manuel d'utilisation

Ce manuel d'utilisation donne des informations sur l'installation et la mise en service en toute sécurité du variateur de fréquence. Il est destiné à un personnel qualifié.

Lisez et suivez les instructions pour utiliser le variateur en toute sécurité et de manière professionnelle.

Portez une attention toute particulière aux consignes de sécurité et aux avertissements généraux. Conservez ce manuel d'utilisation à proximité du variateur.

VLT® est une marque déposée de Danfoss A/S.

## 1.2 Ressources supplémentaires

## 1.2.1 Documentation complémentaire

D'autres ressources sont disponibles pour bien comprendre les fonctions avancées et la programmation des variateurs.

- Le *Guide de programmation* fournit des informations sur la programmation et comporte une description complète des paramètres.
- Le *Manuel de configuration* détaille les possibilités et les fonctionnalités pour configurer des systèmes de contrôle moteur.
- Le *Manuel d'utilisation du Modbus RTU* explique comment établir et configurer physiquement la communication entre la série Danfoss VLT® et un contrôleur à l'aide du protocole Modbus RTU. Télécharger le manuel d'utilisation sur [www.danfoss.com](https://files.danfoss.com/download/Drives/MG92B102.pdf) dans la section *Service et assistance/Documentation*.

Se rendre sur [www.danfoss.com](https://www.danfoss.com/en/search/?filter=type%3Adocumentation%2Clanguage%3Aen_en%2Csegment%3Adds%2CproductGroup%3ALV%2520Frequency%2520Converters%2CproductSeries%3AVLT%2520Compressor%2520Drive%2520CDS%2520803%2Carchived%3Afalse) pour obtenir toute documentation complémentaire.

## 1.2.2 Assistance logicielle de VLT® Motion Control Tool MCT 10

Télécharger le logiciel depuis la page de téléchargements Service et assistance sur [www.danfoss.com](https://www.danfoss.com/en/search/?filter=type%3Adownload%2Csegment%3Adds%2CdownloadType%3Atools).

Pendant l'installation du logiciel, saisir la clé CD 34544400 afin d'activer la fonctionnalité du CDS 803. Une clé d'activation n'est pas nécessaire pour utiliser la fonctionnalité du CDS 803.

La dernière version du logiciel ne contient pas toujours les dernières mises à jour concernant le variateur. Contacter le service commercial local pour obtenir les dernières mises à jour du variateur (sous la forme de fichiers \*.upd) ou les télécharger depuis la page de téléchargements Service et assistance sur [www.danfoss.com](https://www.danfoss.com/en/service-and-support/downloads/dds/vlt-motion-control-tool-mct-10/#tab-overview).

## 1.3 Version de manuel et de logiciel

Ce manuel est régulièrement révisé et mis à jour. Toutes les suggestions d'amélioration sont les bienvenues.

#### **Tableau 1: Version de manuel et de logiciel**

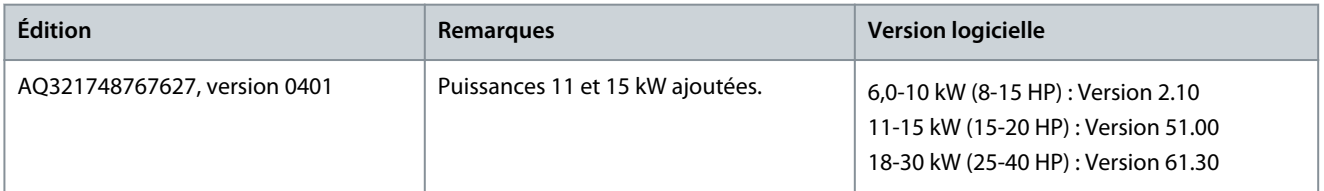

## 1.4 Homologations et certifications

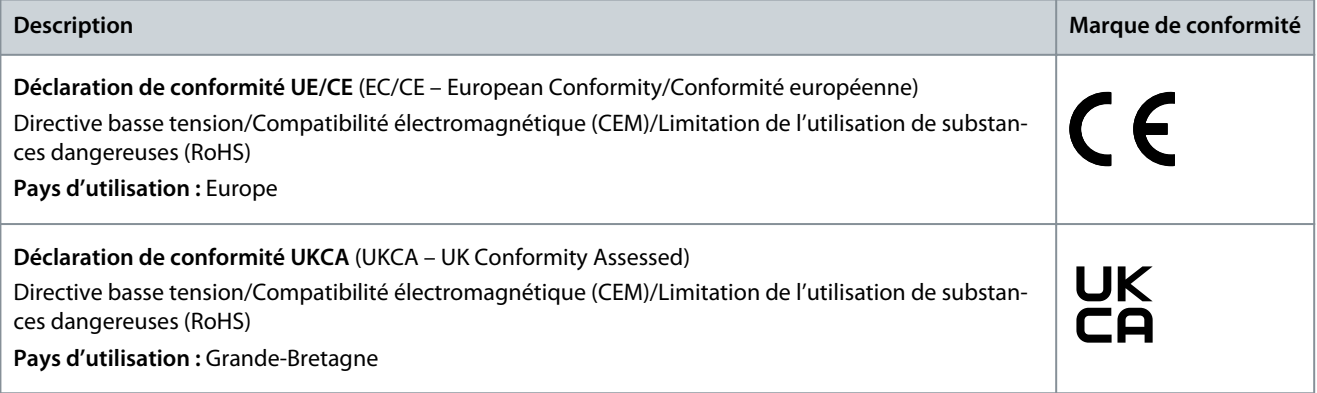

**Introduction**

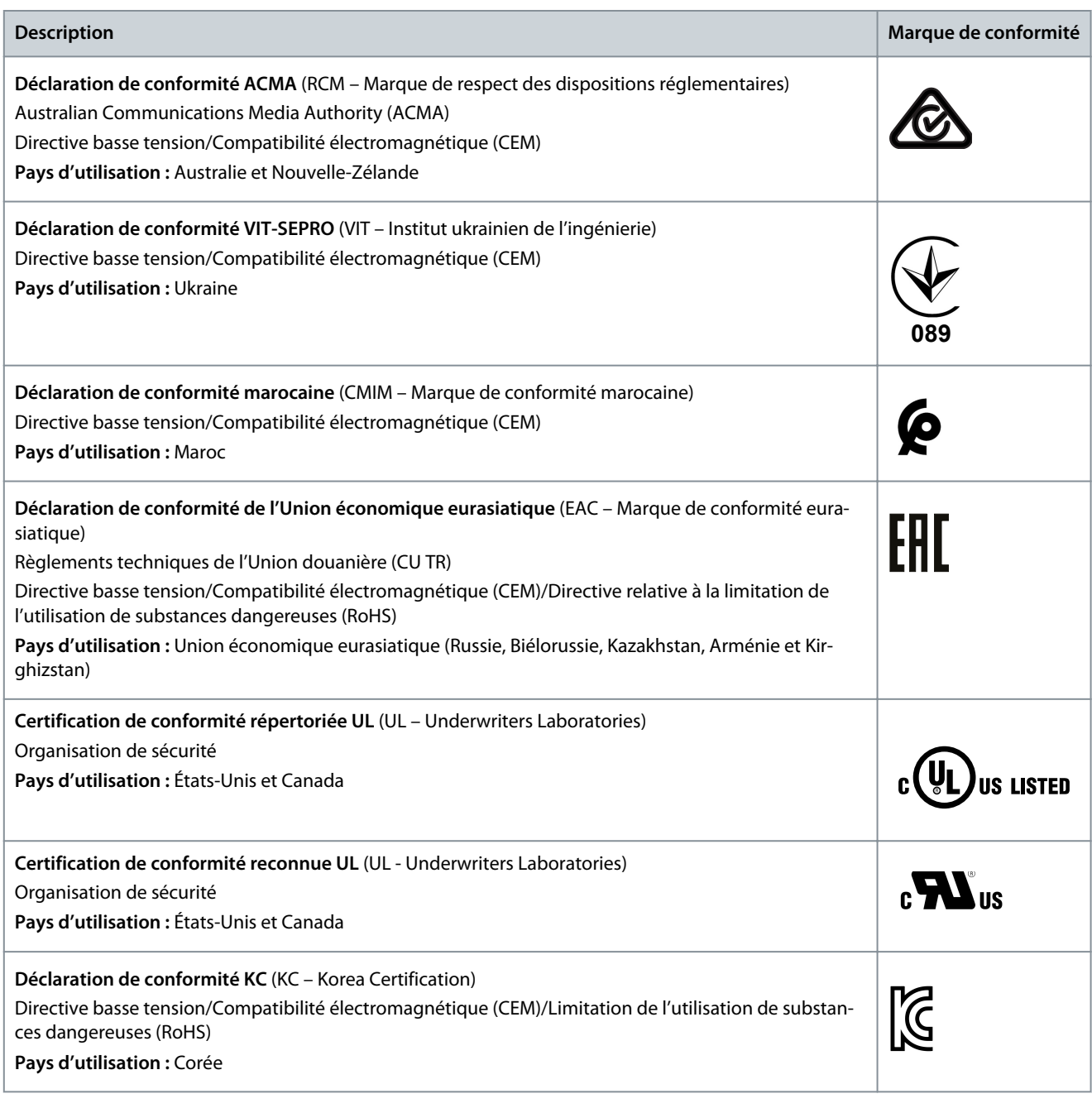

## **R E M A R Q U E**

Le VLT® Compressor Drive CDS 803 avec SXXX dans le code de type est certifié conforme à UL 508C/EN61800-5-1. Exemple : CDS803P7K5T4E20H4XXCXXX**SXXX**XAXBXCXXXXDX

Le VLT® Compressor Drive CDS 803 avec S129 dans le code de type est certifié conforme à EN/CEI 60730-1. Exemple : CDS803P15KT4E20H2XXCXXX**S129**XAXBXCXXXXDX

Le VLT® Compressor Drive CDS 803 avec S096 dans le code de type est certifié conforme à UL/EN/CEI 60730-1. Exemple : CDS803P30KT4E20H2XXXXXX**S096**XAXBXCXXXXDX

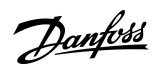

**Introduction**

## <span id="page-7-0"></span>1.5 Mise au rebut

Ne pas jeter d'équipement contenant des composants électriques avec les ordures ménagères. Un tel équipement doit être collecté séparément conformément à la législation locale en vigueur.

## <span id="page-8-0"></span>1.6 Déclarations

DocuSign Envelope ID: CDA99A52-665C-4D32-B325-E6DA2E929782

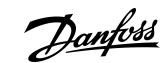

**Introduction**

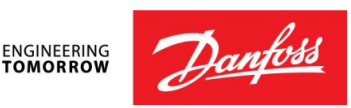

**Danfoss A/S** 6430 Nordborg Denmark CVR nr.: 20 16 57 15

Telephone: +45 7488 2222 Fax: +45 7449 0949

## **EU DECLARATION OF CONFORMITY**

**Danfoss A/S**

**Danfoss Drives**

declares under our sole responsibility that the

**Product category:** Frequency Converter **Type designation(s):** CDS803PXXXYY\*\*\*\*\*\*\*\*\*\*\*\*\*\*\*\*\*\*\*\*\*\*\*\*\*\*\*

Character XXX: 6K0, 7K5, 10K, 11K, 15K, 18K, 22K, 30K Character YY: T2, T4. The meaning of the 39 characters in the type code string can be found in appendix 00729791.

Covered by this declaration is in conformity with the following directive(s), regulation(s), standard(s) or other normative document(s), provided that the product is used in accordance with our instructions.

#### Low Voltage Directive 2014/35/EU

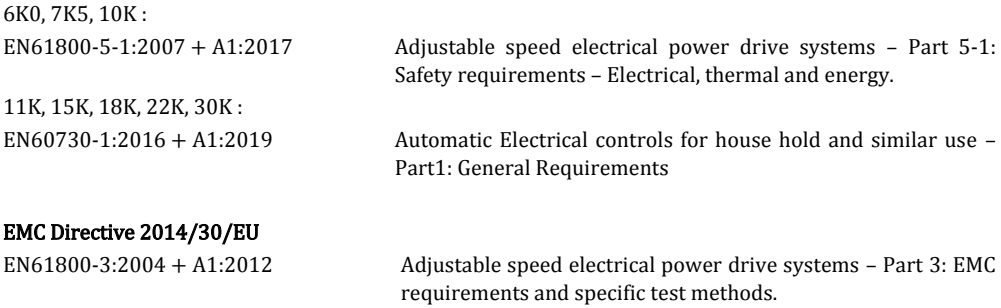

## RoHS Directive 2011/65/EU including amendment 2015/863. EN IEC63000:2018 Technical documentation for the assessment of electrical and

electronic products with respect to the restriction of hazardous substances

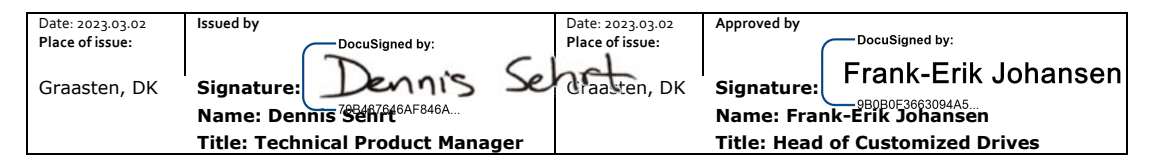

Danfoss only vouches for the correctness of the English version of this declaration. In the event of the declaration being translated into any other language, the translator concerned shall be liable for the correctness of the translation

**ID No:** 00730869 This doc. is managed by 500B0577 **Revision No:** A,8 Page 1 of 4

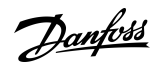

**Introduction**

DocuSign Envelope ID: CDA99A52-665C-4D32-B325-E6DA2E929782

## Commission Regulation (EU) 2019/1781 under the Ecodesign Directive 2009/125/EC including amendment in Commission Regulation (EU) 2021/341<br>EN61800-9-2:2017 Adjustable s

Adjustable speed electrical power drive systems - Part 9-2: Ecodesign for power drive systems, motor starters, power electronics and their driven applications - Energy efficiency indicators for power drive systems and motor starters.

**ID No:** 00730869 This doc. is managed by 500B0577

**Revision No:** A<sub>1</sub>8 Page 2 of 4

DocuSign Envelope ID: CDA99A52-665C-4D32-B325-E6DA2E929782

<u>Danfoss</u>

**Introduction**

**ENGINEERING**<br>TOMORROW

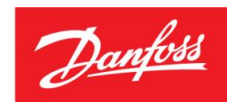

**Danfoss A/S** 6430 Nordborg Denmark CVR nr.: 20 16 57 15

Telephone: +45 7488 2222 Fax: +45 7449 0949

## **UK DECLARATION OF CONFORMITY**

**Danfoss A/S Danfoss Drives**

declares under our sole responsibility that the

**Product category:** Frequency Converter **Type designation(s):** CDS803PXXXYY\*\*\*\*\*\*\*\*\*\*\*\*\*\*\*\*\*\*\*\*\*\*\*\*\*\*\*

Character XXX: 6K0, 7K5, 10K, 11K, 15K,18K, 22K, 30K Character YY: T2, T4. The meaning of the 39 characters in the type code string can be found in appendix 00729791.

Covered by this declaration is in conformity with the following directive(s), regulation(s), standard(s) or other normative document(s), provided that the product is used in accordance with our instructions.

#### Electrical Equipment (Safety) Regulations 2016

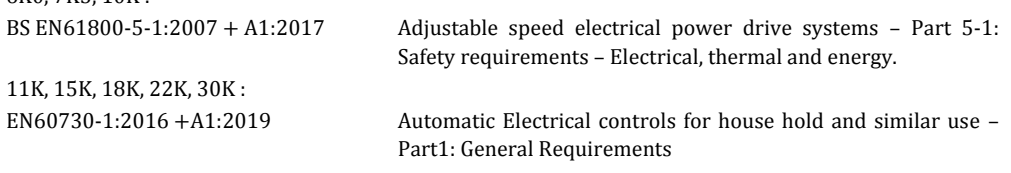

#### Electromagnetic Compability Regulations 2016

BS EN61800-3:2004 + A1:2012 Adjustable speed electrical power drive systems – Part 3: EMC requirements and specific test methods.

#### The Restriction of the Use of Certain Hazardous Substances in Electrical and Electronic Equipment Regulations 2012 as amended

 $6K0$  7K5, 10K  $\cdot$ 

BS EN IEC63000:2018 Technical documentation for the assessment of electrical and electronic products with respect to the restriction of hazardous substances

#### Commission Regulation (EU) 2019/1781 under the Ecodesign Directive 2009/125/EC including amendment in Commission Regulation (EU) 2021/341

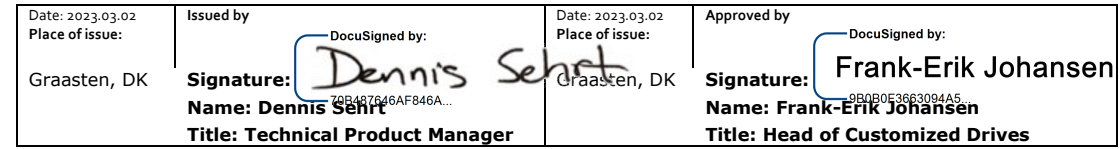

Danfoss only vouches for the correctness of the English version of this declaration. In the event of the declaration being translated into any other language, the translator concerned shall be liable for the correctness of the translation

**ID No:** 00730869 This doc. is managed by 500B0577

Danfoss

**Introduction**

DocuSign Envelope ID: CDA99A52-665C-4D32-B325-E6DA2E929782

BS EN61800-9-2:2017 Adjustable speed electrical power drive systems - Part 9-2: Ecodesign for power drive systems, motor starters, power electronics and their driven applications - Energy efficiency indicators for power drive systems and motor starters.

**ID No:** 00730869<br>This doc. is managed by 500B0577

**Revision No:** A<sub>1</sub>8 Page 4 of 4

## <span id="page-12-0"></span>**2 Sécurité**

## 2.1 Symboles de sécurité

Les symboles suivants sont utilisés dans ce manuel :

## **D A N G E R**

Indique une situation dangereuse qui, si elle n'est pas évitée, entraînera des blessures graves, voire mortelles.

## **A A E R T I S S E M E N**

Indique une situation dangereuse qui, si elle n'est pas évitée, peut entraîner des blessures graves, voire mortelles.

# **A T T E N T I O N**

Indique une situation dangereuse qui, si elle n'est pas évitée, peut entraîner des blessures superficielles à modérées.

## **R E M A R Q U E**

Donne des informations considérées comme importantes, mais ne présentant pas de danger (p. ex. messages concernant des dégâts matériels).

## 2.2 Personnel qualifié

Pour assurer un fonctionnement en toute sécurité et sans problème de l'unité, cet équipement ne peut être transporté, stocké, assemblé, installé, programmé, mis en service, entretenu et mis hors service que par un personnel qualifié aux compétences éprouvées.

Les personnes aux compétences éprouvées :

- Sont des ingénieurs électriciens qualifiés ou des personnes ayant été formées par des ingénieurs électriciens qualifiés et possédant l'expérience adéquate pour exploiter des dispositifs, des systèmes, une installation ou des machines conformément aux lois et règlementations pertinentes.
- Maîtrisent les réglementations de base concernant la santé, la sécurité et la prévention des accidents.
- Ont lu et assimilé les consignes de sécurité figurant dans tous les guides fournis avec l'unité, en particulier les instructions données dans le guide d'installation et le guide de sécurité.
- Possèdent une bonne connaissance des normes générales et spécialisées applicables à l'application spécifique.

## 2.3 Précautions de sécurité

## **A V E R T I S S E M E N T**

#### **TENSION DANGEREUSE**

Les variateurs de fréquence contiennent une tension dangereuse lorsqu'ils sont raccordés au réseau CA ou aux bornes CC. Le non-respect de la réalisation de l'installation, du démarrage et de la maintenance par du personnel qualifié peut entraîner la mort ou des blessures graves.

- L'installation, le démarrage et la maintenance ne doivent être effectués que par du personnel qualifié.

<u>Danfoss</u>

<span id="page-13-0"></span>**Manuel d'utilisation**

<u> Danfoss</u>

**Sécurité**

## **A V E R T I S S E M E N T**

#### **DÉMARRAGE IMPRÉVU**

Lorsque le variateur est connecté au réseau CA, à l'alimentation CC ou est en répartition de la charge, le moteur peut démarrer à tout moment. Un démarrage imprévu pendant la programmation, une opération d'entretien ou de réparation peut entraîner la mort, des blessures graves ou des dégâts matériels. Démarrer le moteur par un commutateur externe, un ordre de bus de terrain, un signal de référence d'entrée, à partir du panneau de commande local (LCP), par commande à distance à l'aide du logiciel MCT 10 ou suite à la suppression d'une condition de panne.

- Déconnecter le variateur du réseau.
- Activer la touche [Off/Reset] sur le LCP avant de programmer les paramètres.
- Vérifier que le variateur est entièrement câblé et assemblé lorsqu'il est raccordé au réseau CA, à l'alimentation CC ou en répartition de la charge.

## **A V E R T I S S E M E N T**

#### **TEMPS DE DÉCHARGE**

Le variateur contient des condensateurs de bus CC qui peuvent rester chargés même lorsque le variateur n'est pas alimenté. Une haute tension peut être présente même lorsque les voyants d'avertissement sont éteints.

Le non-respect du temps d'attente spécifié après la mise hors tension avant un entretien ou une réparation peut entraîner le décès ou des blessures graves.

- Arrêter le moteur.
- Déconnecter le réseau CA, les moteurs à magnétisation permanente et les alimentations à distance du bus CC, y compris les batteries de secours, les alimentations sans interruption et les connexions du bus CC à d'autres variateurs.
- Attendre que les condensateurs soient complètement déchargés. Le temps d'attente minimal est spécifié dans le tableau *Temps de décharge* et est également indiqué sur la plaque signalétique située sur le dessus du variateur.
- Avant tout entretien ou toute réparation, utiliser un dispositif de mesure de tension approprié pour s'assurer que les condensateurs sont complètement déchargés.

# **Tableau 2: Temps de décharge Tension [V] Plage de puissance [kW (HP)] Temps d'attente minimum (minutes)**  $3 \times 200$  6,0-10 (8,0-15) 15  $3 \times 400$  6,0-7,5 (8,0-10) 4  $3 \times 400$  10-30 (15-40) 15

# **A V E R T I S S E M E N T**

#### **RISQUE DE COURANT DE FUITE**

Les courants de fuite à la terre dépassent 3,5 mA. Le fait de ne pas mettre le variateur à la terre correctement peut entraîner la mort ou des blessures graves.

- S'assurer que la taille minimale du conducteur de terre est conforme aux réglementations de sécurité locales relatives aux équipements à courant de contact élevé.

## **A V E R T I S S E M E N T**

### **DANGERS LIÉS À L'ÉQUIPEMENT**

Tout contact avec les arbres tournants et les matériels électriques peut entraîner des blessures graves voire mortelles.

- L'installation, le démarrage et la maintenance doivent être effectués par du personnel qualifié uniquement.
- Veiller à ce que tous les travaux électriques soient conformes aux réglementations électriques locales et nationales.
- Suivre les procédures décrites dans ce manuel.

Danfoss

**Sécurité**

# **A T T E N T I O N**

#### **DANGER DE PANNE INTERNE**

Une panne interne dans le variateur peut entraîner des blessures graves si le variateur n'est pas correctement fermé.

- Avant d'appliquer de la puissance, s'assurer que tous les caches de sécurité sont en place et fermement fixés.

## <span id="page-15-0"></span>**3 Installation**

## 3.1 Installation mécanique

## 3.1.1 Montage côte à côte

Le variateur peut être monté côte à côte, en prévoyant le dégagement indiqué dans le Tableau 3 au-dessus et au-dessous pour le refroidissement.

#### **Tableau 3: Dégagement nécessaire pour le refroidissement**

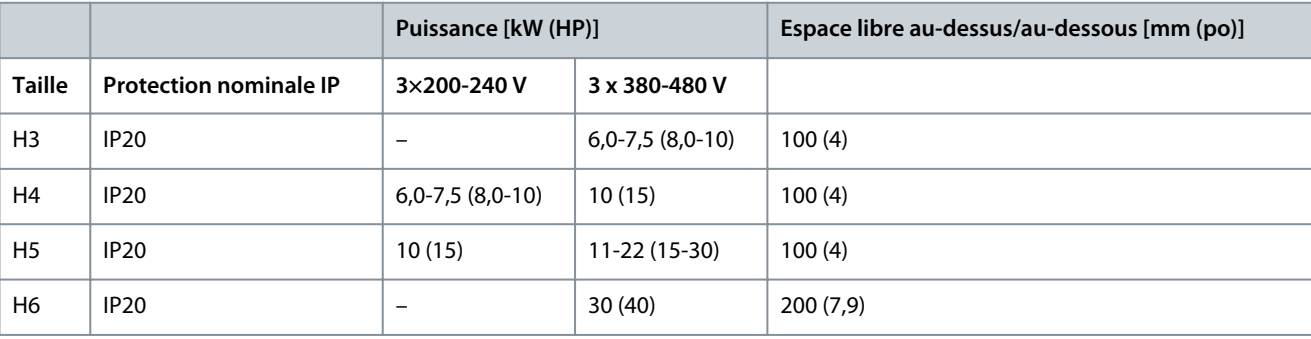

## **R E M A R Q U E**

Lorsque l'option de kit IP21/NEMA Type 1 est montée, une distance de 50 mm (2 po) entre les unités est nécessaire.

## 3.1.2 Environnement d'exploitation

## 3.1.2.1 Déclassement pour température ambiante et fréquence de commutation

S'assurer que la température ambiante mesurée sur 24 heures est au moins 5 °C (9 °F) en dessous de la température ambiante maximale spécifiée pour le variateur. Si le variateur est en service à des températures ambiantes élevées, réduire le courant de sortie constant. Pour les spécifications de déclassement, voir le Manuel de configuration du VLT® Compressor Drive CDS 803 indiqué au point [1.2 Ressources supplémentaires.](#page-5-0)

## 3.1.2.2 Déclassement pour basse pression atmosphérique et hautes altitudes

La capacité de refroidissement de l'air est amoindrie en cas de faible pression atmosphérique. À des altitudes supérieures à 2 000 m (6 562 pi), contacter Danfoss en ce qui concerne la norme PELV. Au-dessous d'une altitude de 1 000 m (3 281 pi), aucun déclassement n'est nécessaire. Au-dessus de 1 000 m (3 281 pi), diminuer la température ambiante ou le courant de sortie maximal. Diminuer la sortie de 1 % par 100 m (328 pi) d'altitude au-dessus de 1 000 m (3 281 pi) ou réduire la température d'air de refroidissement ambiant maximale de 1 °C (1,8 °F) par 200 m (656 pi).

## 3.2 Installation électrique

## 3.2.1 Installation électrique – généralités

L'ensemble du câblage doit être conforme aux réglementations nationales et locales en matière de sections de câble et de température ambiante. Des conducteurs en cuivre sont requis, 75 °C (167 °F) recommandé.

## 3.2.1.1 Couples de serrage nominaux

**Tableau 4: Couples de serrage pour coffrets de taille H3-H6, 3 x 200-240 V et 3 x 380-480 V**

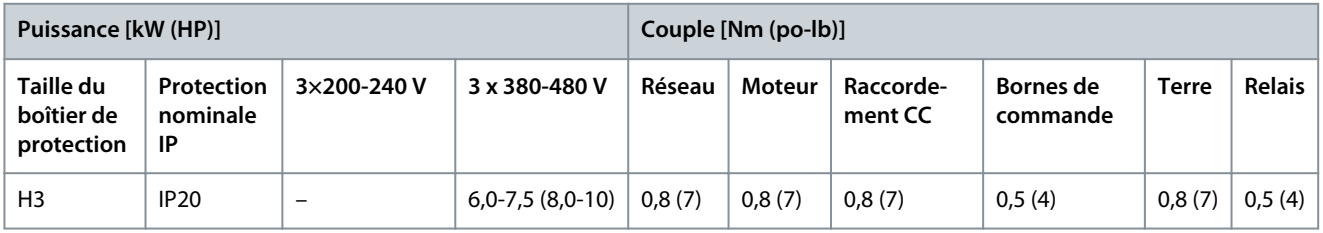

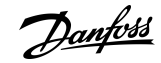

Danfoss

**Installation**

<span id="page-16-0"></span>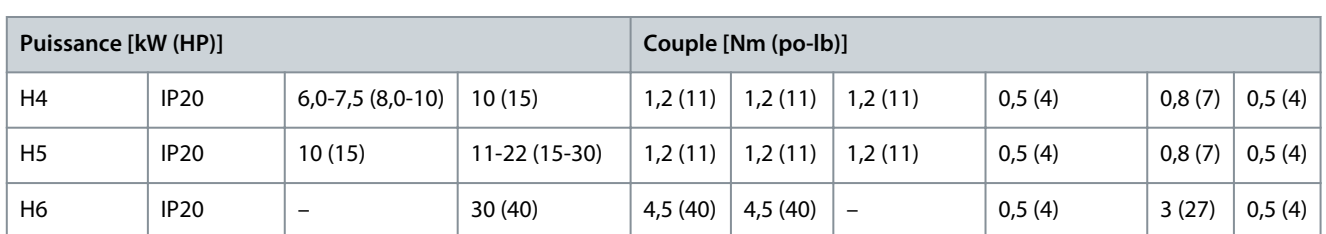

## 3.2.2 Fusibles et disjoncteurs

L'utilisation de fusibles et de disjoncteurs garantit que les dommages éventuels au variateur se limitent à l'intérieur de l'unité. Danfoss recommande d'installer des fusibles du côté alimentation par protection. Pour plus d'informations, voir la note d'application Fusibles et disjoncteurs sur [www.danfoss.com](https://www.danfoss.com/en/search/?filter=documentationLanguage%3Aen_en%2CdocumentationArchived%3Afalse&query=MN90T102) dans la section *Service et assistance/Documentation/Manuels & guides*.

## **R E M A R Q U E**

L'utilisation de fusibles du côté alimentation est obligatoire pour les installations conformes aux normes CEI 60364 (CE) et NEC 2009 (UL).

## 3.2.2.1 Fusibles et disjoncteurs recommandés

#### **Tableau 5: Fusibles et disjoncteurs**

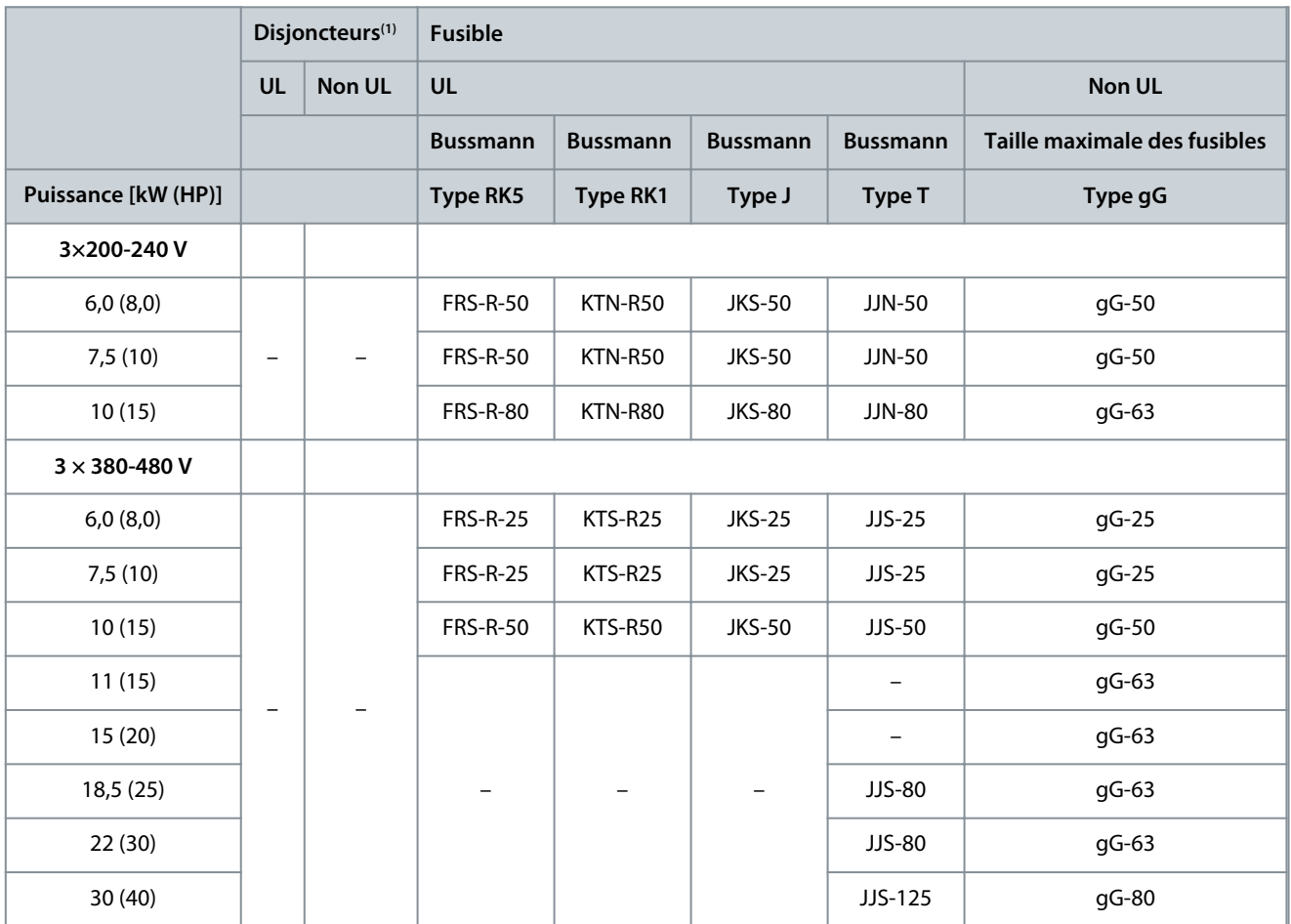

**<sup>1</sup>** Les disjoncteurs n'ont pas été évalués par Danfoss dans le cadre du processus de certification.

## 3.2.3 Câblage électrique

## 3.2.3.1 Schéma de câblage

<u> Danfoss</u>

## **Installation**

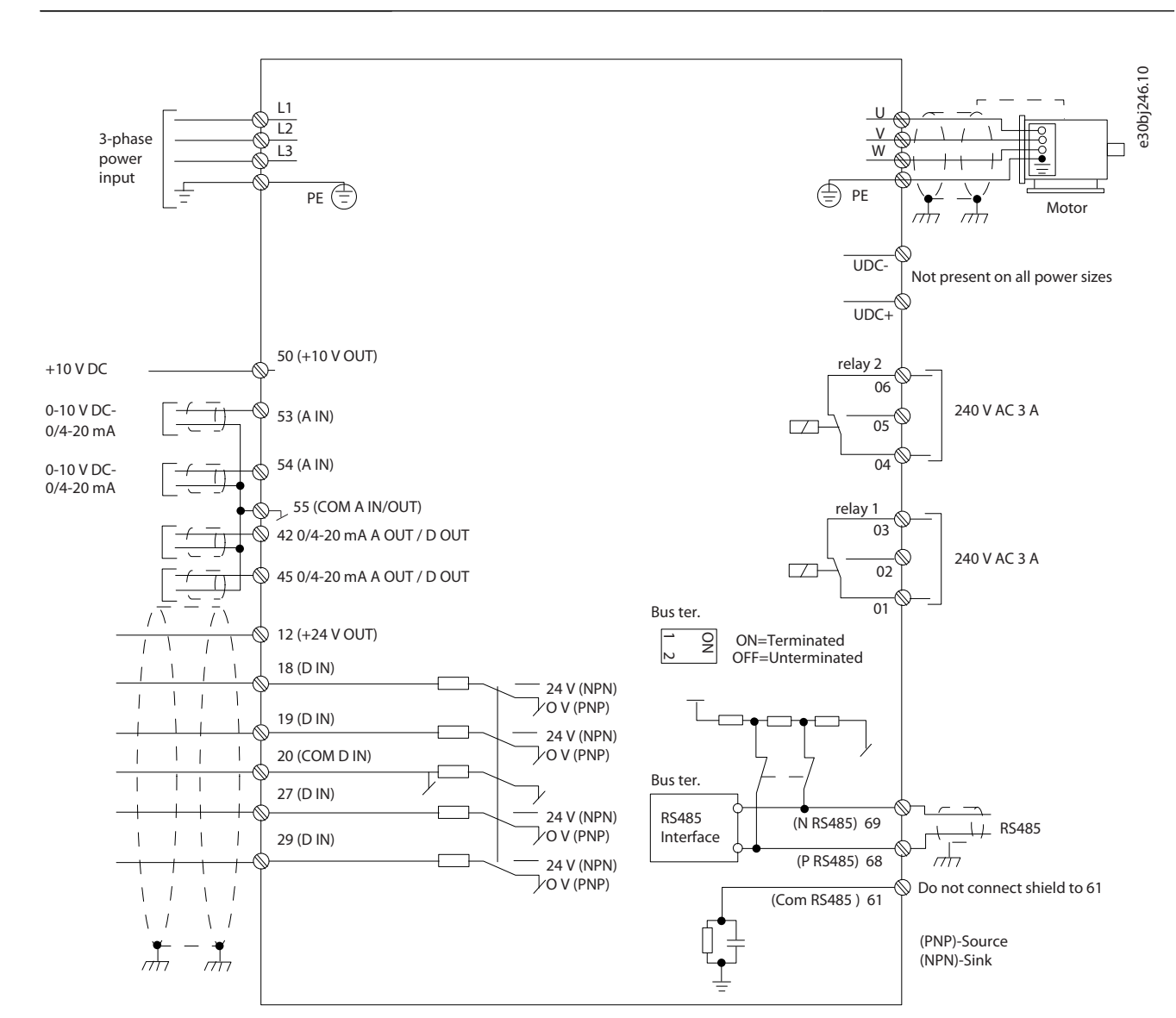

**Illustration 1: Dessin schématique du câblage de base**

## **R E M A R Q U E**

Il n'y a pas d'accès aux bornes UCC- et UCC+ sur les unités suivantes :

- IP20, 380-480 V, 30 kW (40 hp).

Danfoss

**Installation**

## <span id="page-18-0"></span>3.2.3.2 Vue d'ensemble des bornes des coffrets de taille H3-H5

 $\left( \widehat{1}\right)$ 5 MAINS  $\overline{2}$  $\Theta$ **MOTOR**  $\circ$  $\approx$ U<br>AIDIN-PC+DC 2  $\odot$ 

**Illustration 2: Coffret de taille H3-H5**

| Réseau      | 4 | Relais             |
|-------------|---|--------------------|
| Terre       |   | Bornes de commande |
| Compresseur |   |                    |

e30bb634.11

e30bb634.11

<u> Danfoss</u>

**Installation**

## <span id="page-19-0"></span>3.2.3.3 Vue d'ensemble des bornes du coffret de taille H6

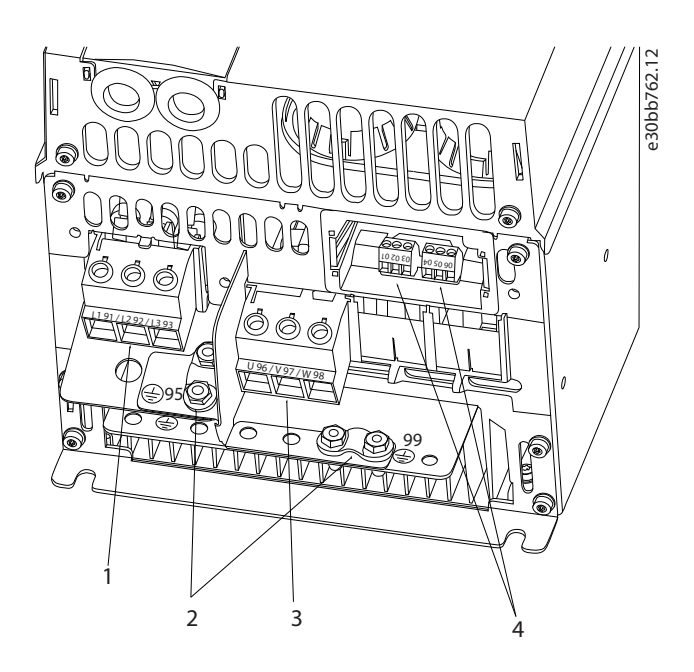

#### **Illustration 3: Coffret de taille H6**

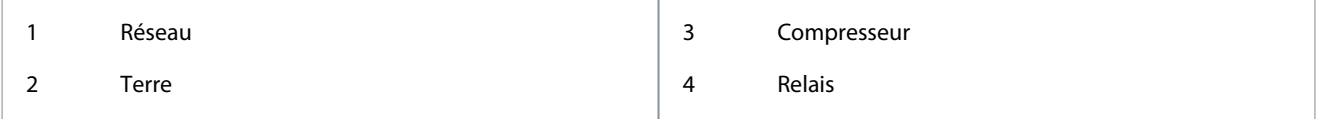

## 3.2.3.4 Raccordement aux bornes secteur et de compresseur

- Serrer toutes les bornes conformément aux informations fournies au point [3.2.1.1 Couples de serrage nominaux.](#page-15-0)
- Raccourcir au maximum le câble compresseur pour réduire le niveau sonore et les courants de fuite.
- Utiliser un câble compresseur blindé/armé pour se conformer aux prescriptions d'émissions CEM et raccorder ce câble à la plaque de connexion à la terre et au compresseur. Voir également [3.2.5 Installation électrique conforme aux critères CEM.](#page-23-0)
	- **1.** Raccorder le câble de terre à la borne de terre, puis connecter l'alimentation secteur aux bornes L1, L2 et L3.

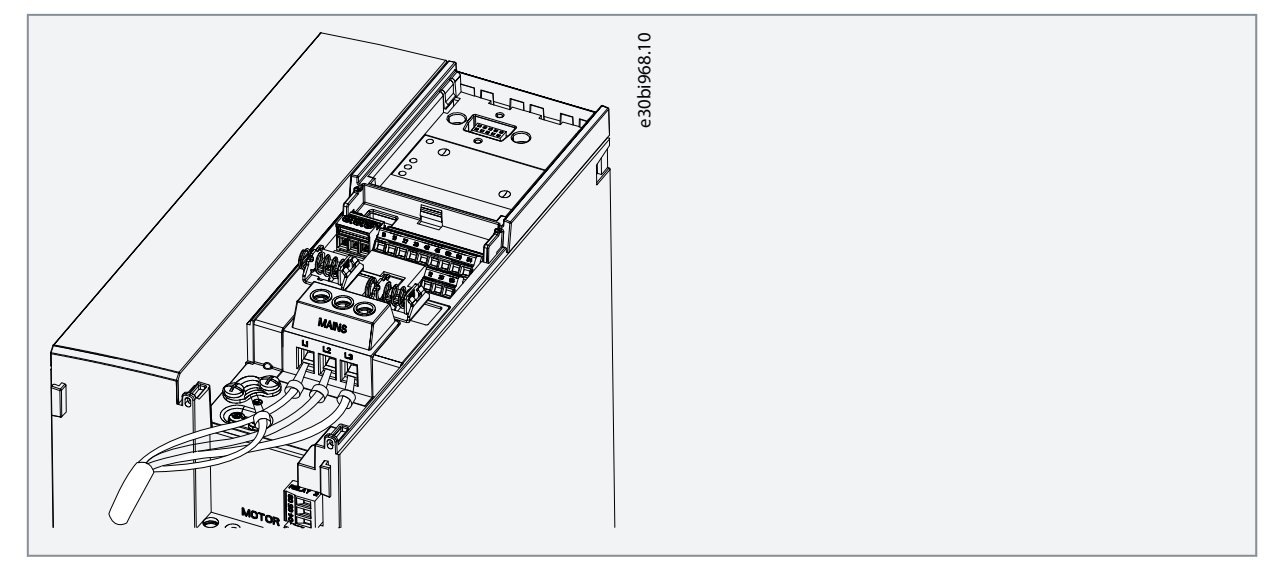

Danfoss

<span id="page-20-0"></span>**2.** Raccorder le câble de terre à la borne de terre, puis raccorder le compresseur aux bornes U, V et W.

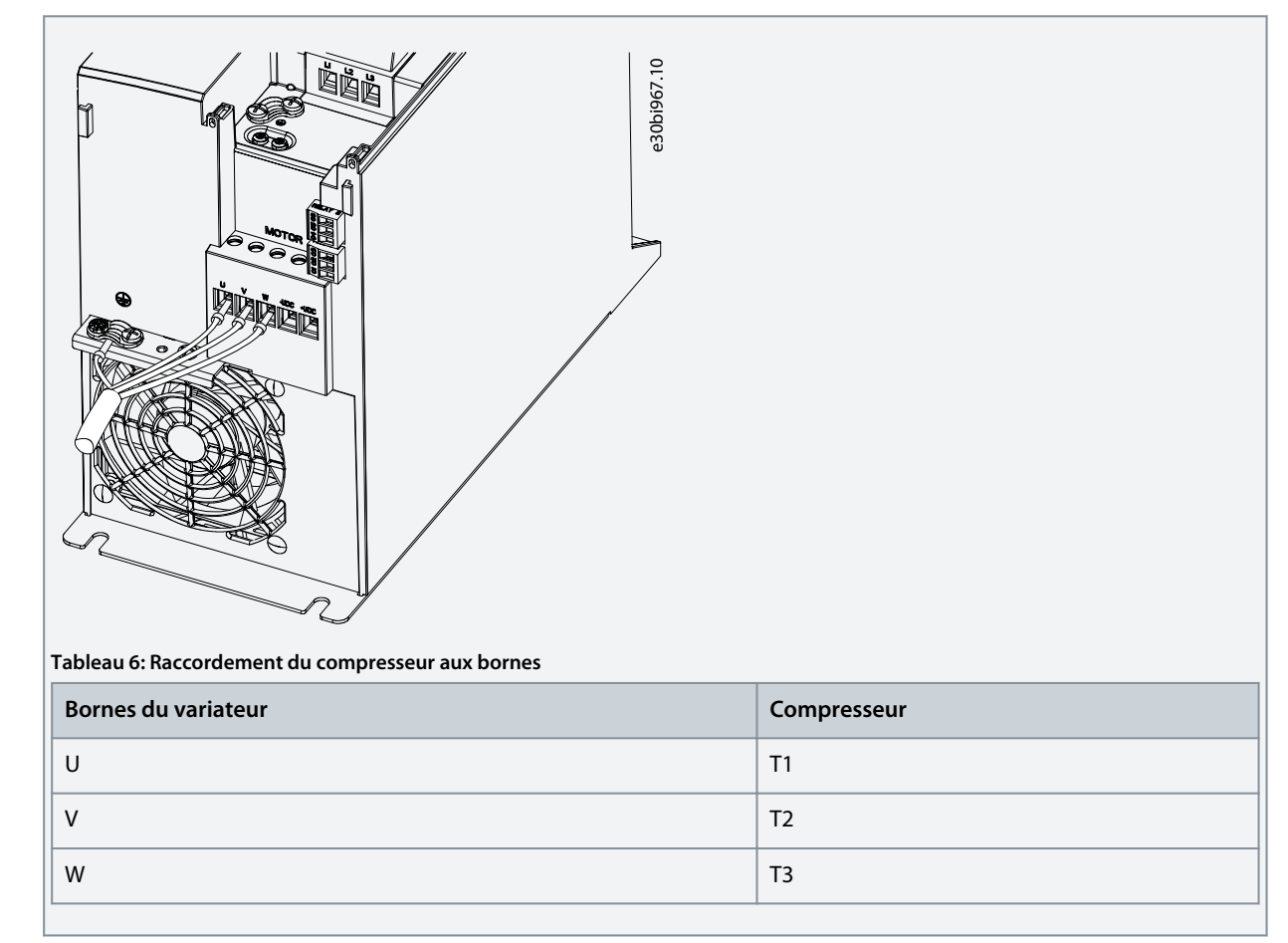

## 3.2.3.5 Bornes de relais

Relais 1

- Borne 01 : Commune.
- Borne 02 : Normalement ouverte.
- Borne 03 : Normalement fermée.

Relais 2

- Borne 04 : Commune.
- Borne 05 : Normalement ouverte.
- Borne 06 : Normalement fermée.

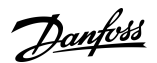

**Installation**

<span id="page-21-0"></span>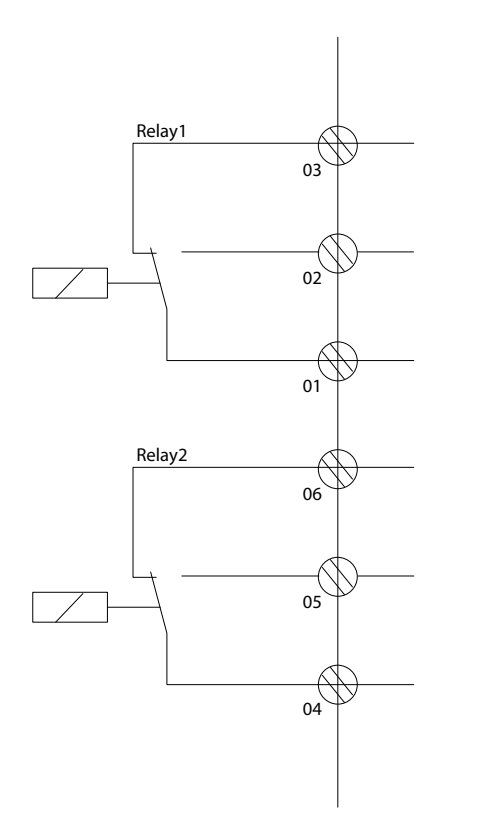

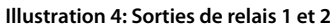

### 3.2.3.6 Bornes de commande

Retirer la protection borniers pour accéder aux bornes de commande.

Utiliser un tournevis plat pour enfoncer le levier de verrouillage de la protection borniers sous le LCP, puis retirer la protection borniers, comme indiqué sur l'illustration suivante.

e30bi798.10

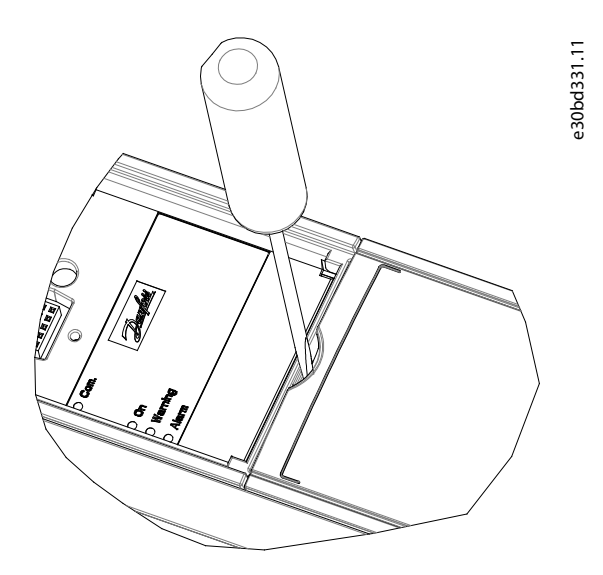

**Illustration 5: Démontage de la protection borniers**

L'illustration suivante présente toutes les bornes de commande du variateur. L'application de démarrage (borne 18), la connexion entre les bornes 12 et 27 et une référence analogique (bornes 53 ou 54 et 55) font fonctionner le variateur. Le mode d'entrée digitale des bornes 18, 19, 27 et 29 est réglé au *paramètre 5-00 Mode E/S digital* (PNP est la valeur par défaut).

<u>Danfoss</u>

<span id="page-22-0"></span>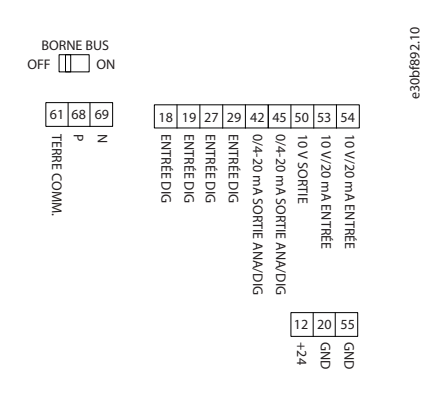

#### **Illustration 6: Bornes de commande**

## 3.2.4 Configuration de la communication série RS485

## 3.2.4.1 Caractéristiques de RS485

RS485 est une interface de bus à deux fils compatible avec une topologie de réseau multipoints. Cette interface contient les caractéristiques suivantes :

- Possibilité de choisir parmi les protocoles de communication suivants :
	- FC (protocole par défaut)
	- Modbus RTU
- Les fonctions peuvent être programmées à distance à l'aide du raccordement RS485 ou dans le *groupe de paramètres 8-\*\* Comm. et options*.
- Un commutateur (BUS TER) est prévu sur la carte de commande pour la résistance de terminaison du bus.

**R E M A R Q U E**

Il est possible d'accéder aux protocoles de communication pris en charge et de les modifier via le LCP, car le *paramètre 8-30 Protocole* n'est pas disponible dans le VLT® Motion Control Tool MCT 10.

## 3.2.4.2 Configuration de la communication série RS485

### **Procédure**

- **1.** Raccorder le câblage de la communication série RS485 aux bornes (P RS485) 68 et (N RS485) 69.
	- Utiliser un câble de communication série blindé.
	- Mettre le câblage correctement à la terre. Voir [3.2.5 Installation électrique conforme aux critères CEM](#page-23-0).

e30bi768.10

**2.** Configurer tous les réglages requis tels que l'adresse, la vitesse de transmission, etc. dans le *groupe de paramètres 8-\* \* Comm. et options*. Pour plus de détails sur les paramètres, se reporter au Guide de programmation du VLT® Compressor Drive CDS 803 indiqué au point [1.2 Ressources supplémentaires.](#page-5-0)

#### **Exemple**

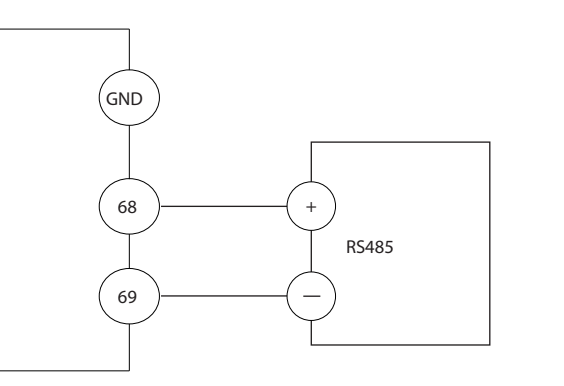

**Illustration 7: Raccordement du câblage RS485**

<u> Danfoss</u>

## <span id="page-23-0"></span>3.2.5 Installation électrique conforme aux critères CEM

Pour obtenir une installation conforme aux critères CEM, veiller à bien suivre toutes les instructions concernant l'installation électrique. Ne pas oublier d'effectuer ce qui suit :

- En cas d'utilisation de relais, de câbles de commande, d'une interface signal, d'un bus de terrain ou d'un frein, raccorder le blindage au coffret aux deux extrémités. Si le chemin de mise à la terre présente une impédance élevée, est bruyant ou est porteur de courant, rompre le raccordement du blindage à 1 extrémité pour éviter des boucles de courant à la terre.
- Réacheminer les courants vers l'unité à l'aide d'une plaque de montage métallique. Assurer un bon contact électrique à partir de la plaque de montage en serrant solidement les vis de montage sur le châssis du variateur.
- Utiliser des câbles blindés pour les câbles de sortie du moteur. Il est aussi possible d'utiliser des câbles moteur non blindés au sein d'un conduit métallique.
- Veiller à utiliser des câbles moteur et du frein aussi courts que possible pour réduire le niveau d'interférences émises par le système dans son ensemble.
- Éviter de placer les câbles moteur et du frein à côté de câbles sensibles aux perturbations.
- Pour les lignes de communication et de commande/d'ordre, suivre les normes du protocole de communication spécifique. Par exemple, pour la connexion USB, il convient d'utiliser des câbles blindés, mais pour la connexion RS485/Ethernet, des câbles UTP blindés ou non blindés peuvent être utilisés.
- S'assurer que toutes les connexions de borne de commande sont certifiées à très basse tension de protection (PELV).

# **R E M A R Q U E**

## **EXTRÉMITÉS BLINDÉES TORSADÉES**

Les extrémités blindées torsadées augmentent l'impédance du blindage à des fréquences élevées, ce qui accroît le courant de fuite.

- Utiliser des étriers de blindage intégrés au lieu d'extrémités blindées torsadées.

# **R E M A R Q U E**

## **CÂBLES BLINDÉS**

Si ni câbles blindés ni conduits métalliques ne sont utilisés, l'unité et l'installation ne satisfont pas aux limites réglementaires relatives aux niveaux d'émission de radiofréquence (RF).

# **R E M A R Q U E**

## **INTERFÉRENCES CEM**

Toute mauvaise isolation des câbles d'alimentation, moteur et de commande risque de provoquer une baisse des performances ou un comportement inattendu.

- Utiliser des câbles blindés pour le câblage du moteur et le câblage de commande.
- Prévoir au moins 200 mm (7,9 po) de séparation entre l'entrée réseau, les câbles moteur et les câbles de commande.

# **R E M A R Q U E**

## **NON-CONFORMITÉ EMI/CEM**

Les composants du panneau qui ne sont pas installés par Danfoss invalideront la conformité EMI/CEM et d'autres certifications.

# **R E M A R Q U E**

## **INSTALLATION À HAUTE ALTITUDE**

Il existe un risque de surtension. L'isolation entre les composants et les pièces critiques peut s'avérer insuffisante et ne pas satisfaire aux exigences PELV.

- Utiliser des dispositifs de protection externe ou une isolation galvanique. Pour les installations au-dessus de 2 000 m (6 500 pi) d'altitude, contacter Danfoss concernant la conformité PELV (très basse tension de protection).

<u>Danfoss</u>

## **Installation**

## **R E M A R Q U E**

### **CONFORMITÉ PELV (TRÈS BASSE TENSION DE PROTECTION)**

Éviter les électrocutions en utilisant une alimentation électrique de type PELV et en respectant les réglementations PELV locales et nationales.

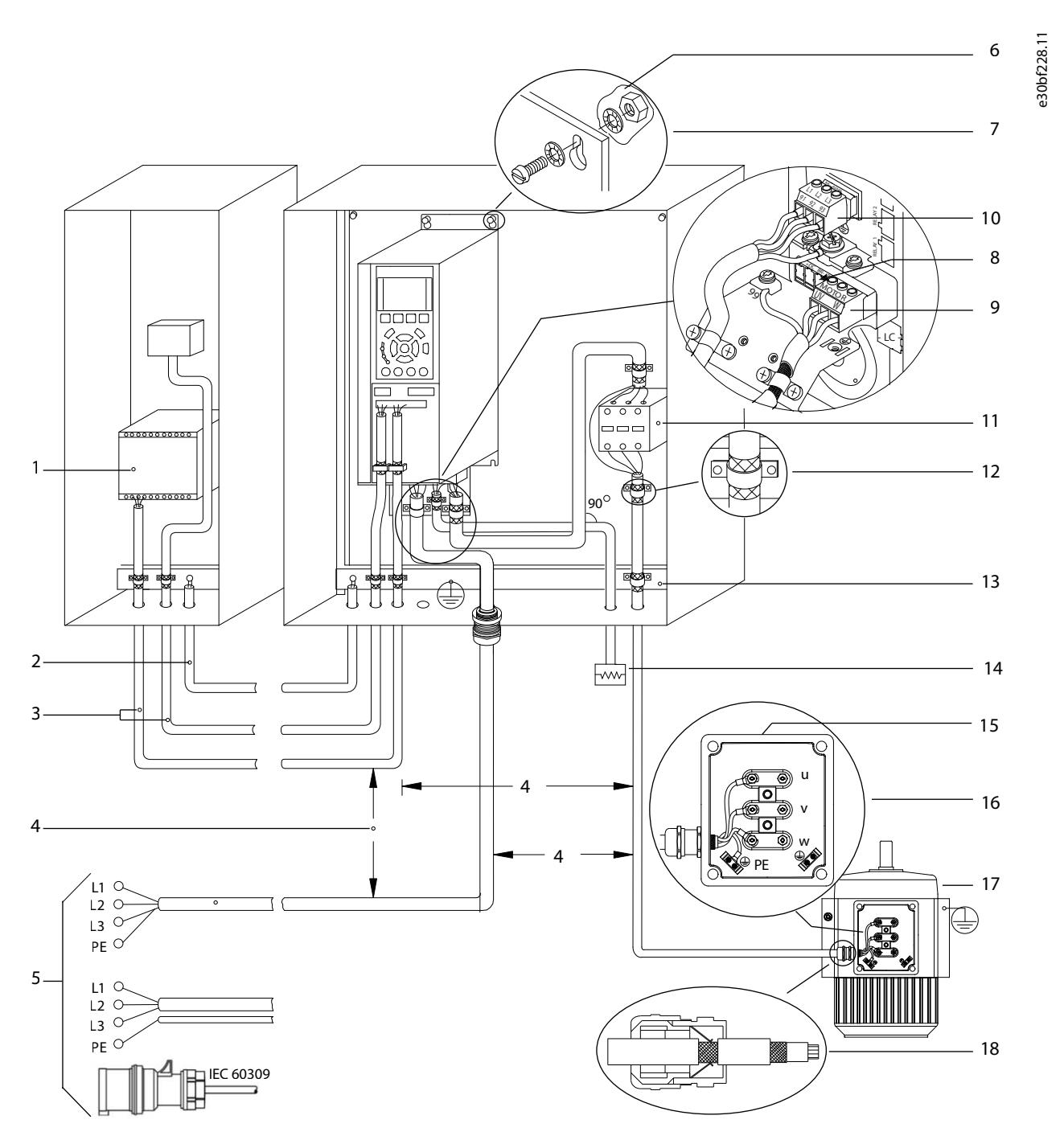

**Illustration 8: Exemple d'installation conforme aux exigences CEM**

## **VLT® Compressor Drive CDS 803**

## **Manuel d'utilisation**

Danfoss

## **Installation**

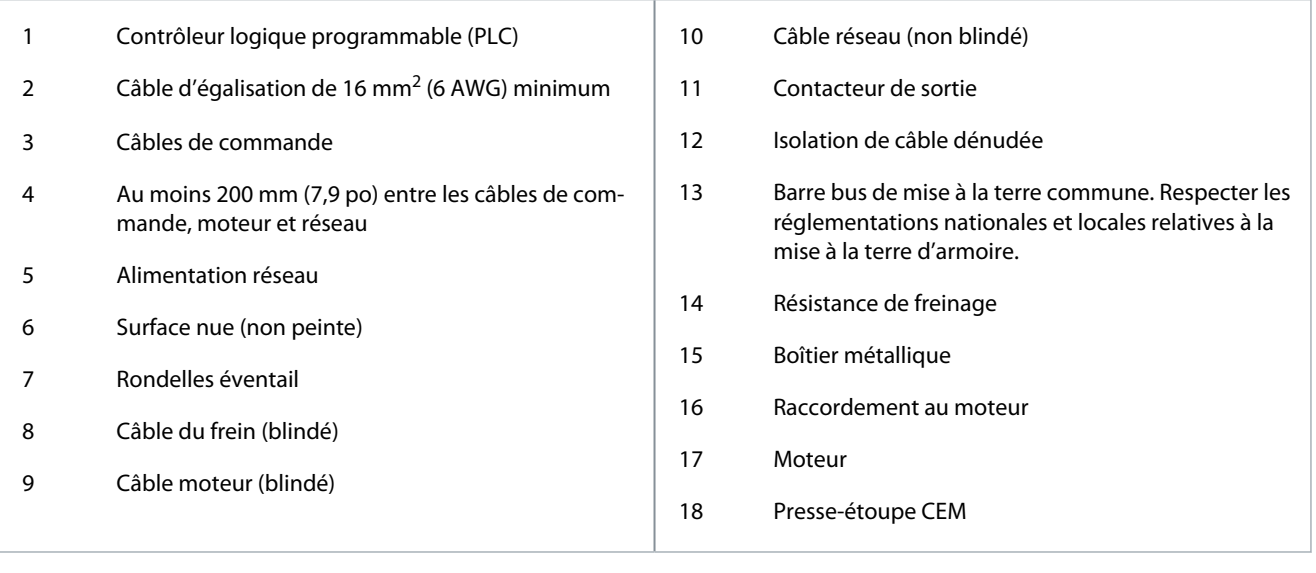

<u>Danfoss</u>

## <span id="page-26-0"></span>**4 Mise en service**

### 4.1 Interfaces de programmation

Le variateur peut être programmé de trois manières différentes :

• localement via le LCP ;

•

- en externe via l'interface RS485
	- soit en utilisant Modbus RTU ;
	- soit en installant le VLT® Motion Control Tool MCT 10.

Pour obtenir l'ensemble des spécifications des paramètres et du menu, se reporter au Guide de programmation du VLT® Compres-sor Drive CDS 803 indiqué au point [1.2 Ressources supplémentaires](#page-5-0).

## 4.2 Panneau de commande local (LCP)

Le LCP est divisé en quatre sections fonctionnelles :

- A. Affichage
- B. Touche Menu
- C. Touches de navigation et voyants
- D. Touches d'exploitation et voyants

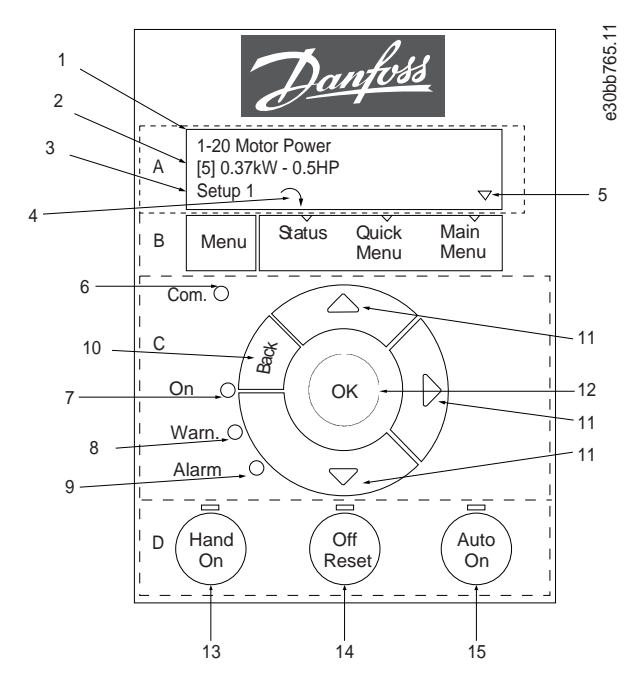

**Illustration 9: Panneau de commande local (LCP)**

#### **A. Affichage**

L'écran LCD est éclairé par 2 lignes alphanumériques. Le Tableau 7 décrit les informations qui peuvent être lues à partir de l'écran.

#### **Tableau 7: Légende de la section A**

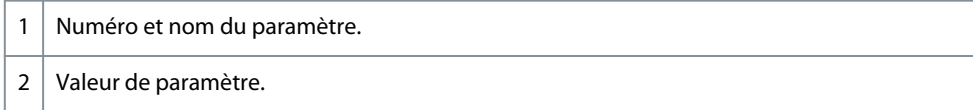

<span id="page-27-0"></span>**Manuel d'utilisation**

<u>Danfoss</u>

#### **Mise en service**

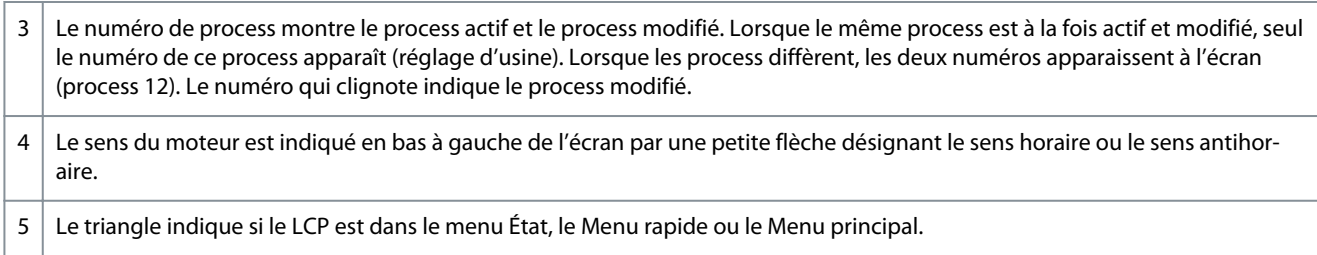

#### **B. Touche Menu**

Appuyer sur [Menu] pour alterner entre le menu État, le Menu rapide et le Menu principal.

#### **C. Touches de navigation et voyants**

#### **Tableau 8: Légende de la section C**

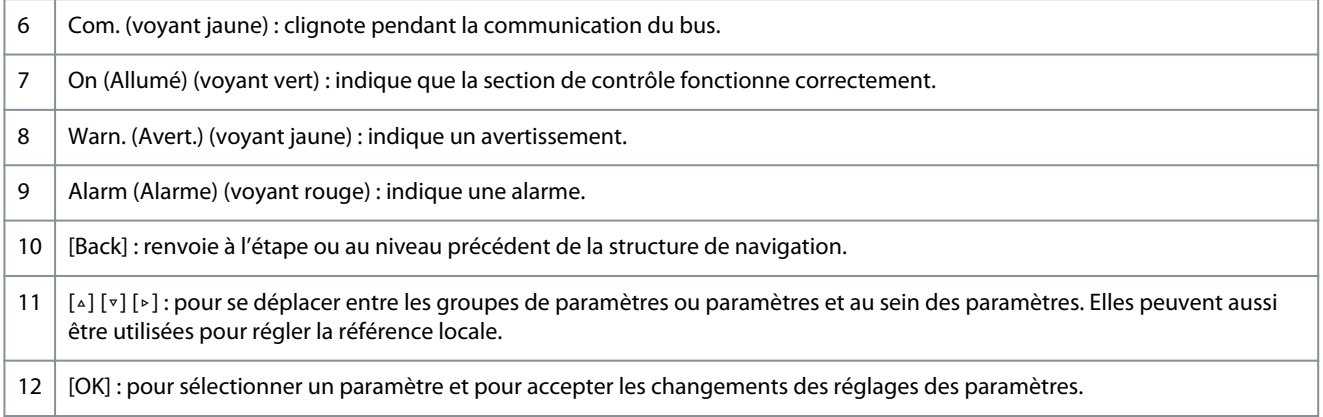

#### **D. Touches d'exploitation et voyants**

#### **Tableau 9: Légende de la section D**

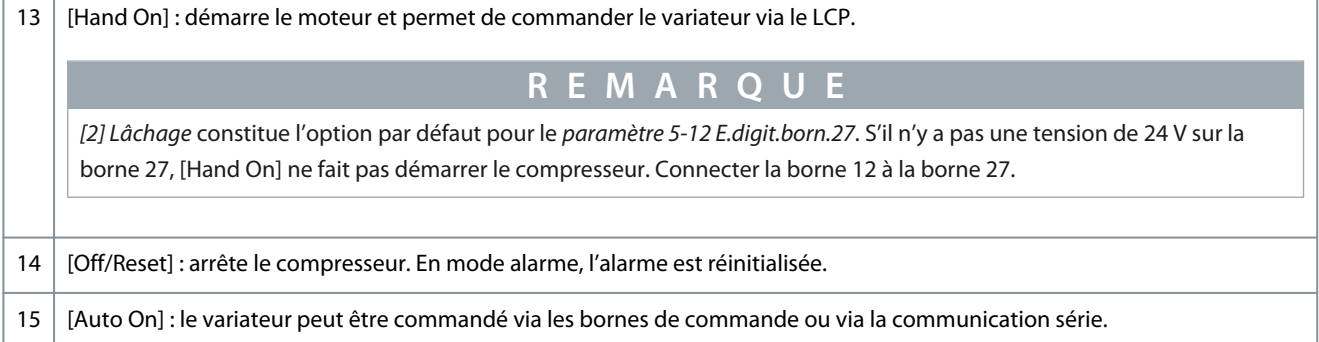

## 4.2.1 Programmation via le Menu rapide

## **Procédure**

- **1.** Pour entrer dans le *Menu rapide*, appuyer sur [Menu] jusqu'à ce que l'indicateur à l'écran se place au-dessus de *Menu rapide*.
- **2.** Appuyer sur [▵] [▿] pour sélectionner le guide rapide, la configuration en boucle fermée, la configuration du compresseur ou les modifications effectuées, puis appuyer sur [OK].
- **3.** Appuyer sur [▵] [▿] pour se déplacer d'un paramètre à l'autre dans le *Menu rapide*.
- **4.** Appuyer sur [OK] pour sélectionner un paramètre.
- **5.** Appuyer sur [▵] [▿] pour modifier la valeur de réglage d'un paramètre.
- **6.** Appuyer sur [OK] pour accepter la modification.
- **7.** Appuyer deux fois sur [Back] pour entrer dans le menu *État*, ou une fois sur [Menu] pour entrer dans le *Menu principal*.

## 4.2.2 Programmation via le Menu principal

## **Procédure**

**1.** Appuyer sur [Menu] jusqu'à ce que l'indicateur à l'écran se place au-dessus de *Main Menu* (Menu principal).

<u>Danfoss</u>

- <span id="page-28-0"></span>**2.** Appuyer sur [▵] [▿] pour se déplacer dans les groupes de paramètres.
- **3.** Appuyer sur [OK] pour sélectionner un groupe de paramètres.
- **4.** Appuyer sur [▵] [▿] pour se déplacer entre les paramètres d'un groupe spécifique.
- **5.** Appuyer sur [OK] pour sélectionner le paramètre.
- **6.** Appuyer sur [▵] [▿] pour régler/modifier la valeur du paramètre.
- **7.** Appuyer sur [OK] pour accepter la modification ou sur [Back] pour revenir au niveau précédent.

## 4.2.3 Transfert de données du variateur vers le LCP

Une fois la configuration d'un variateur terminée, Danfoss recommande de mémoriser les données dans le LCP ou sur un PC via le VLT® Motion Control Tool MCT 10.

**A V E R T I S S E M E N T**

Arrêter le compresseur avant d'exécuter cette opération.

#### **Procédure**

- **1.** Aller au *paramètre 0-50 Copie LCP* et appuyer sur [OK].
- **2.** Appuyer sur [OK].
- **3.** Sélectionner *[1] Lect.PAR.LCP*.
- **4.** Appuyer sur [OK].

## 4.2.4 Transfert des données du LCP au variateur

Raccorder le LCP à un autre variateur pour copier également les réglages des paramètres vers ce variateur.

**A V E R T I S S E M E N T**

Arrêter le compresseur avant d'exécuter cette opération.

#### **Procédure**

- **1.** Aller au *paramètre 0-50 Copie LCP* et appuyer sur [OK].
- **2.** Appuyer sur [OK].
- **3.** Sélectionner *[2] Ecrit.PAR. LCP*.
- **4.** Appuyer sur [OK].

## 4.2.5 Restauration des réglages par défaut d'usine

Il existe deux façons différentes d'initialiser le variateur aux réglages d'usine par défaut :

- via le *paramètre 14-22 Mod. exploitation* (c'est la méthode recommandée) ;
- par initialisation à deux doigts.

Certains paramètres ne seront pas réinitialisés (voir plus de détails aux points 4.2.5.1 Initialisation recommandée (via le paramètre 14-22 Mod. exploitation. et [4.2.5.2 Initialisation à deux doigts](#page-29-0)).

## 4.2.5.1 Initialisation recommandée (via le paramètre 14-22 Mod. exploitation.

Initialisation du variateur aux réglages par défaut (via le *paramètre 14-22 Mod. exploitation*.

#### **Procédure**

- **1.** Sélectionner le *paramètre 14-22 Mod. exploitation*.
- **2.** Appuyer sur [OK].
- **3.** Sélectionner *[2] Restaura° régl.usine* puis appuyer sur [OK].
- **4.** Mettre hors tension réseau et attendre que l'écran s'éteigne.
- **5.** Rebrancher l'alimentation réseau.

 $\boldsymbol{\epsilon}$ Le variateur est maintenant réinitialisé, à l'exception des paramètres suivants :

- *Paramètre 1-06 Sens horaire*
- *Paramètre 1-13 Sélection compresseur*

<u> Danfoss</u>

**Mise en service**

- <span id="page-29-0"></span>- *Paramètre 4-18 Limite courant*
- *Paramètre 8-30 Protocole*
- *Paramètre 8-31 Adresse*
- *Paramètre 8-32 Vit. transmission*
- *8-33 Parité/bits arrêt*
- *Paramètre 8-35 Retard réponse min.*
- *Paramètre 8-36 Retard réponse max.*
- *Paramètre 8-37 Retard inter-char max*
- *Paramètre 15-00 Heures mises ss tension* au *paramètre 15-05 Surtension*
- *Paramètre 15-03 Mise sous tension*
- *Paramètre 15-04 Surtemp.*
- *Paramètre 15-05 Surtension*
- *Paramètre 15-30 Journal alarme : code d'erreur*
- *Groupe de paramètres 15-4\* Type.VAR.*

## 4.2.5.2 Initialisation à deux doigts

#### **Procédure**

- **1.** Mettre le variateur hors tension.
- **2.** Appuyer sur [OK] et sur [Menu].
- **3.** Mettre le variateur sous tension tout en maintenant les deux touches enfoncées pendant 10 s.

 $\boldsymbol{\Theta}$ Le variateur est maintenant réinitialisé, à l'exception des paramètres suivants :

- *Paramètre 1-06 Sens horaire*
- *Paramètre 15-00 Heures mises ss tension*
- *Paramètre 15-03 Mise sous tension*
- *Paramètre 15-04 Surtemp.*
- *Paramètre 15-05 Surtension*
- *Paramètre 15-30 Journal alarme : code d'erreur*
- *Groupe de paramètres 15-4\* Type.VAR.*
- L'initialisation des paramètres est confirmée par AL80 sur l'écran après le cycle de mise hors/sous tension.

## 4.3 Premier démarrage du variateur

La procédure décrite dans cette partie exige que le câblage d'installation et la programmation de l'application soient terminés. La procédure suivante est recommandée une fois la configuration de l'application terminée.

**1.** Appuyer sur [Auto On].

Si des avertissements ou des alarmes se produisent, se reporter à la section *Avertissements et alarmes*.

- **2.** Appliquer un ordre de marche externe. Voici des exemples d'ordre de marche externe : un commutateur, une touche ou un contrôleur logique programmable (PLC).
- **3.** Ajuster la référence de vitesse dans la plage de vitesse.
- **4.** Vérifier les niveaux sonores et de vibration du compresseur afin de garantir que le système fonctionne comme prévu.
- **5.** Arrêter l'ordre de marche externe.

<u>Danfoss</u>

## <span id="page-30-0"></span>**5 Dépannage**

### 5.1 Bruit acoustique ou vibration

Si l'application du compresseur fait du bruit ou vibre à certaines fréquences, ajuster les paramètres suivants pour éviter des problèmes de résonance dans le système.

- Limites de fréquence supérieure et inférieure, *groupe de paramètres 4-6\* Bipasse vit*.
- Type de modulation et fréquence de commutation, *groupe de paramètres 14-0\* Commut. onduleur*.

## 5.2 Avertissements et alarmes

Un avertissement ou une alarme est signalé(e) par le voyant correspondant sur l'avant du variateur et par un code affiché à l'écran. Un avertissement reste actif jusqu'à ce que sa cause soit éliminée. Dans certaines circonstances, le compresseur peut continuer de fonctionner. Les messages d'avertissement peuvent être critiques.

En cas d'alarme, le variateur s'arrête. Pour reprendre le fonctionnement, réinitialiser les alarmes une fois leur cause éliminée.

#### **Cela peut se faire de 4 manières :**

- par une pression sur [Reset].
- via une entrée digitale avec le mode de reset.
- via la communication série.
- par un reset automatique à l'aide de la fonction [Auto Reset], voir le *paramètre 14-20 Mode reset*.

Un déclenchement est l'action qui suit une alarme. L'alarme met le compresseur en roue libre et est réinitialisée en appuyant sur [Reset] ou via une entrée numérique (*groupe de paramètres 5-1\* Entrées numériques*). L'événement à l'origine d'une alarme ne peut pas endommager le variateur ni provoquer de conditions dangereuses. Une alarme verrouillée est une action qui se produit en cas d'alarme pouvant endommager le variateur ou les éléments raccordés. Une situation d'alarme verrouillée ne peut être réinitialisée que par un cycle de mise hors/sous tension.

Se reporter au Guide de programmation du VLT® Compressor Drive CDS 803 indiqué au point [1.2 Ressources supplémentaires](#page-5-0) pour plus de détails sur les paramètres et la programmation.

#### **Tableau 10: Voyants**

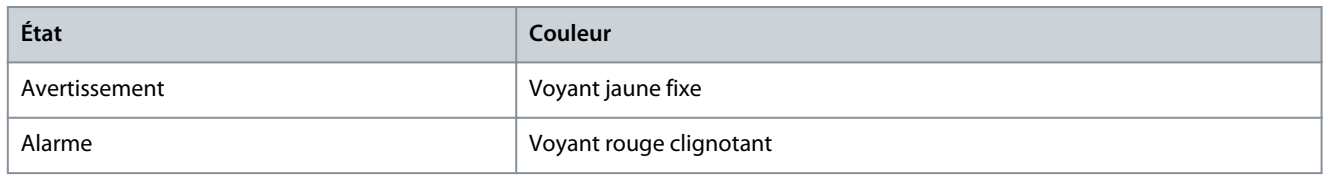

Les mots d'alarme, d'avertissement et d'état élargi peuvent être lus à des fins diagnostiques par l'intermédiaire du bus série ou du bus de terrain optionnel. Voir également le *paramètre 16-90 Mot d'alarme*, le *paramètre 16-92 Mot avertis.* et le *paramètre 16-94 Mot état élargi*.

## **R E M A R Q U E**

#### **REDÉMARRAGE DU MOTEUR**

Après un reset manuel, appuyer sur [Reset], [Auto On] ou [Hand On] pour redémarrer le moteur.

S'il est impossible de réinitialiser une alarme, il se peut que la cause n'ait pas été éliminée ou que l'alarme soit verrouillée (voir le [Tableau 11\)](#page-31-0).

## **A T T E N T I O N**

#### **RÉINITIALISATION D'ALARME**

Les alarmes de type verrouillé offrent une protection supplémentaire : l'alimentation secteur doit être déconnectée avant de pouvoir réinitialiser l'alarme. Une fois remis sous tension, le variateur n'est plus verrouillé et peut être réinitialisé comme indiqué cidessus une fois la cause éliminée.

Les alarmes qui ne sont pas de type verrouillé peuvent également être réinitialisées à l'aide du mode de réarmement automatique dans le *paramètre 14-20 Mode reset* (avertissement : un réveil automatique est possible !). [Tableau 11](#page-31-0) indique si un avertissement survient avant une alarme, ou si un avertissement ou une alarme doit s'afficher pour un défaut donné.

Danfoss

**Dépannage**

## <span id="page-31-0"></span>**Tableau 11: Avertissements et alarmes**

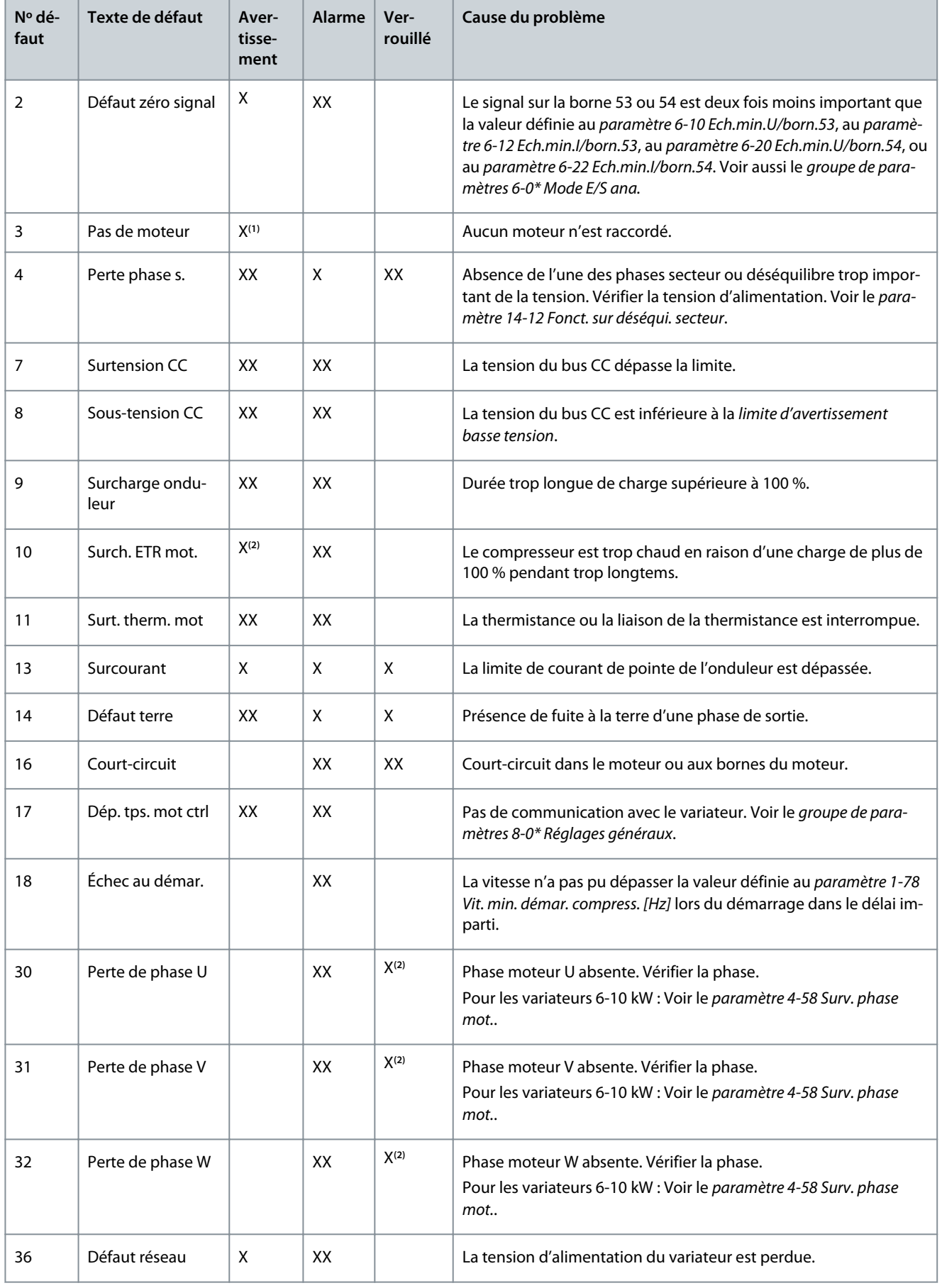

## **Dépannage**

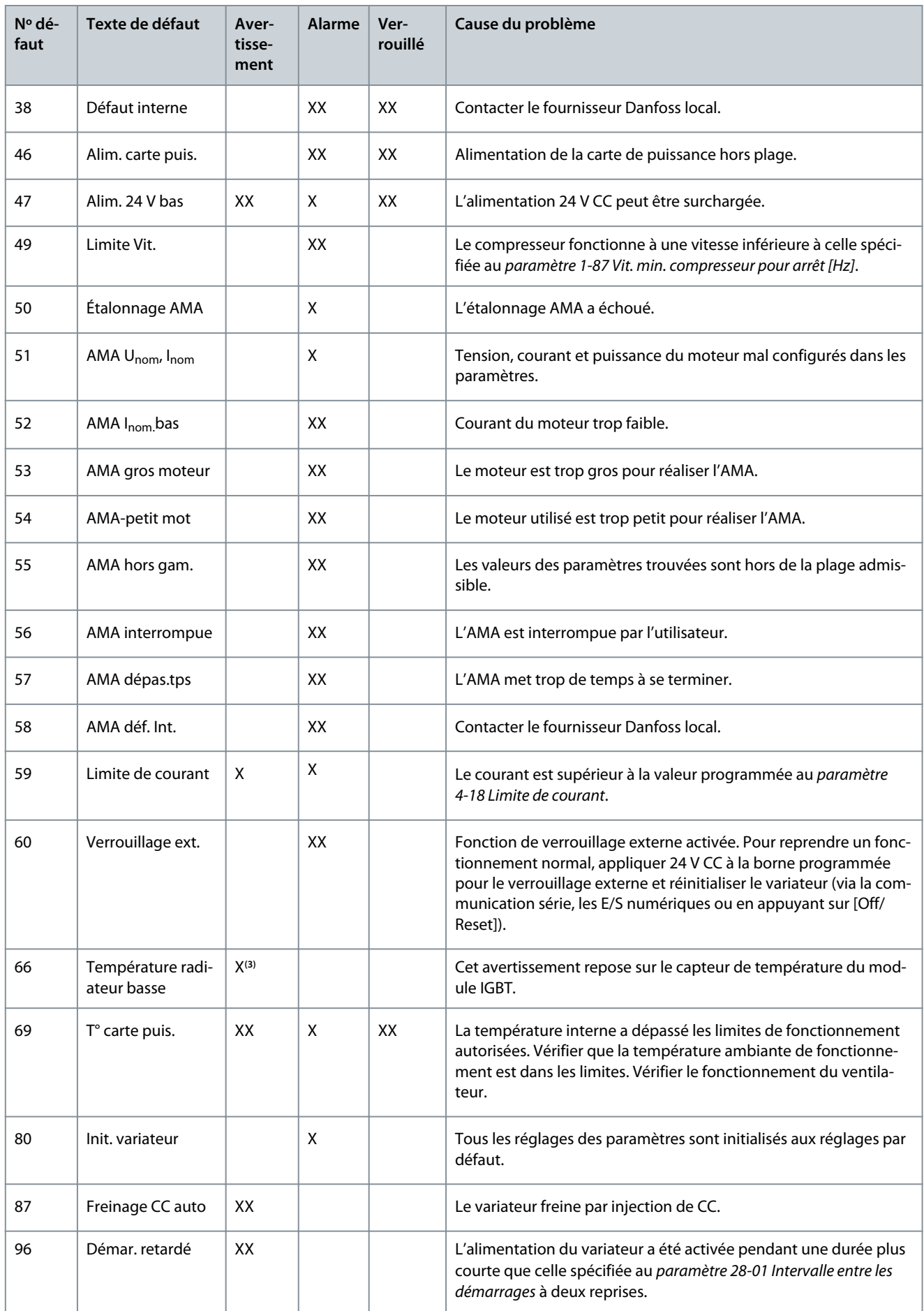

Danfoss

**Dépannage**

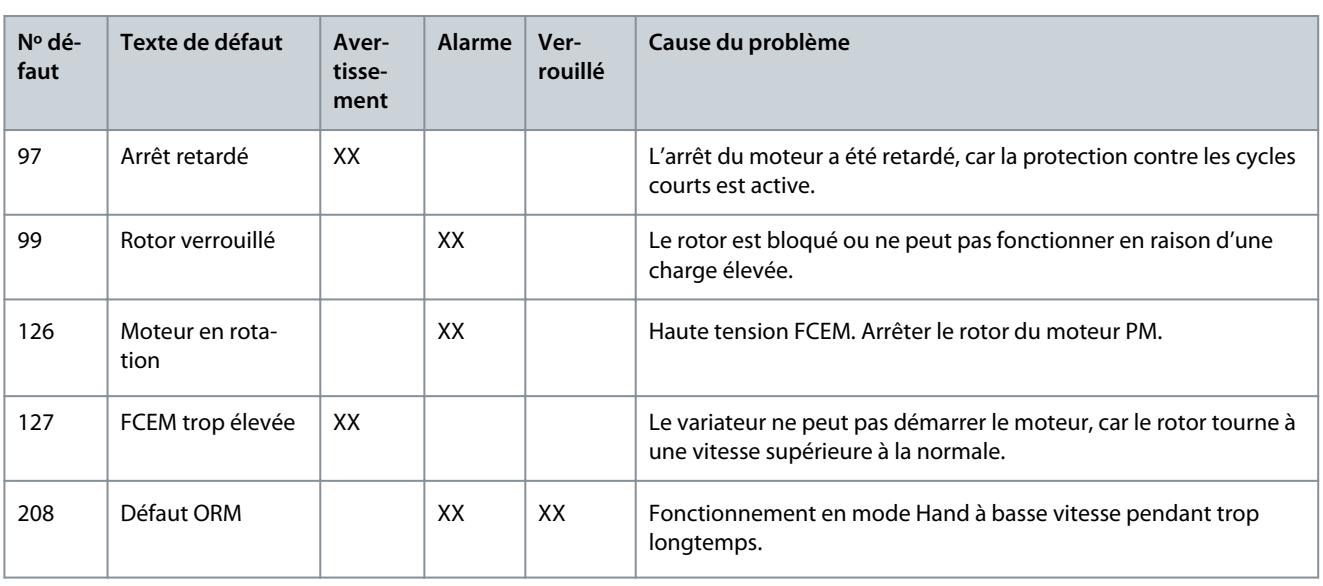

**<sup>1</sup>** Applicable uniquement pour 11-30 kW.

**<sup>2</sup>** Applicable uniquement pour 6-10 kW.

**<sup>3</sup>** Applicable uniquement pour 30 kW.

Pour les spécifications complètes des avertissements et des alarmes, se reporter au Guide de programmation du VLT® Compressor Drive CDS 803 indiqué au point [1.2 Ressources supplémentaires.](#page-5-0)

**Spécifications**

Danfoss

## <span id="page-34-0"></span>**6 Spécifications**

## 6.1 Données électriques

## 6.1.1 Données électriques 3 x 200-240 V CA

#### **Tableau 12: 3 x 200-240 V CA**

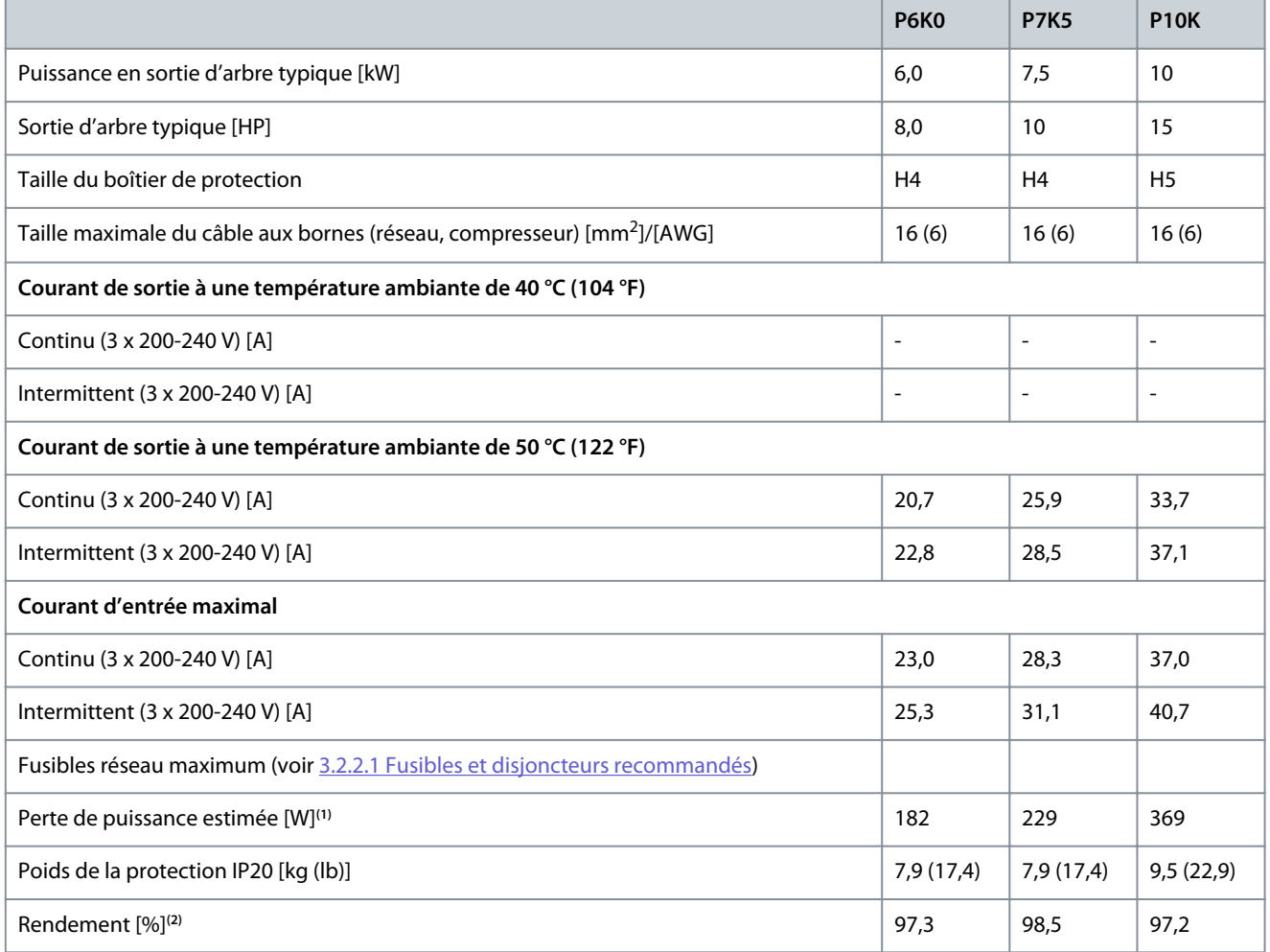

**<sup>1</sup>** S'applique au dimensionnement du refroidissement du variateur. Si la fréquence de commutation est supérieure au réglage par défaut, les pertes de puissance peuvent augmenter. Les puissances consommées par le LCP et la carte de commande sont incluses. Pour les données des pertes de puissance selon la norme EN 50598-2, consulter le site Web de Danfoss [MyDrive® ecoSmart.](http://ecosmart.danfoss.com/#/app/intro)

**<sup>2</sup>** Rendement mesuré au courant nominal. Pour la classe d'efficacité énergétique, voir [6.6 Normes conformes](#page-39-0). Pour les pertes de charge partielles, voir le site Web de Danfoss [MyDrive® ecoSmart](http://ecosmart.danfoss.com/#/app/intro).

## 6.1.2 Données électriques 3 × 380-480 V CA

#### **Tableau 13: 3 × 380-480 V CA**

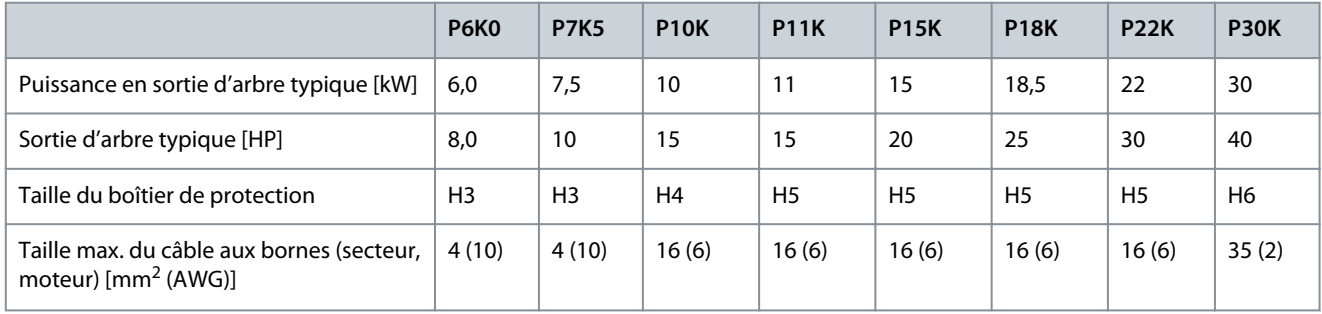

Danfoss

**Spécifications**

<span id="page-35-0"></span>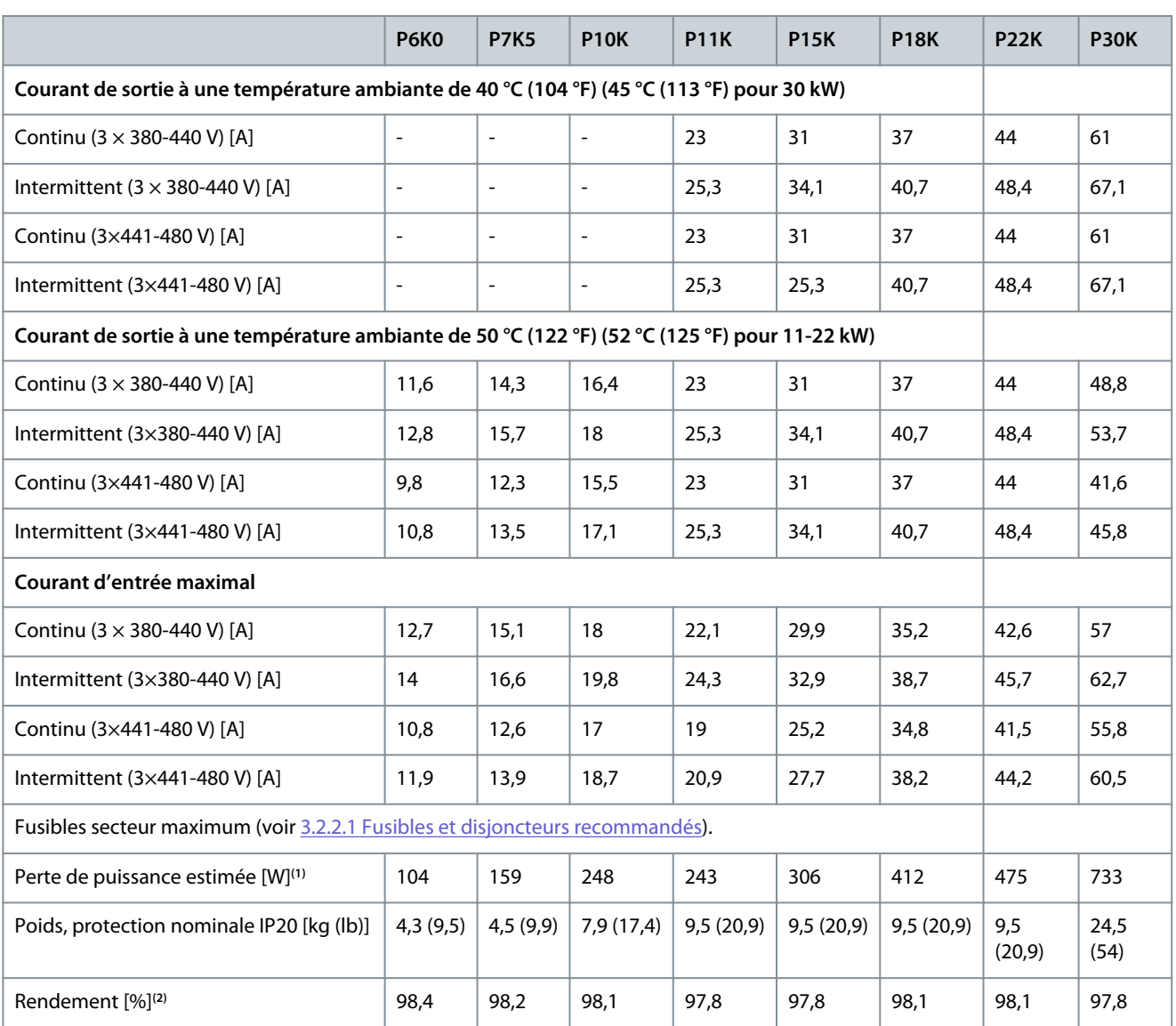

**<sup>1</sup>** S'applique au dimensionnement du refroidissement du variateur. Si la fréquence de commutation est supérieure au réglage par défaut, les pertes de puissance peuvent augmenter. Les puissances consommées par le LCP et la carte de commande sont incluses. Pour les données des pertes de puissance selon la norme EN 50598-2, consulter le site Web de Danfoss [MyDrive® ecoSmart.](http://ecosmart.danfoss.com/#/app/intro)

<sup>2</sup> Rendement mesuré au courant nominal. Pour la classe d'efficacité énergétique, voir [6.6 Normes conformes](#page-39-0). Pour les pertes de charge partielles, voir le site Web de Danfoss [MyDrive® ecoSmart](http://ecosmart.danfoss.com/#/app/intro).

## 6.2 Alimentation réseau (L1, L2, L3)

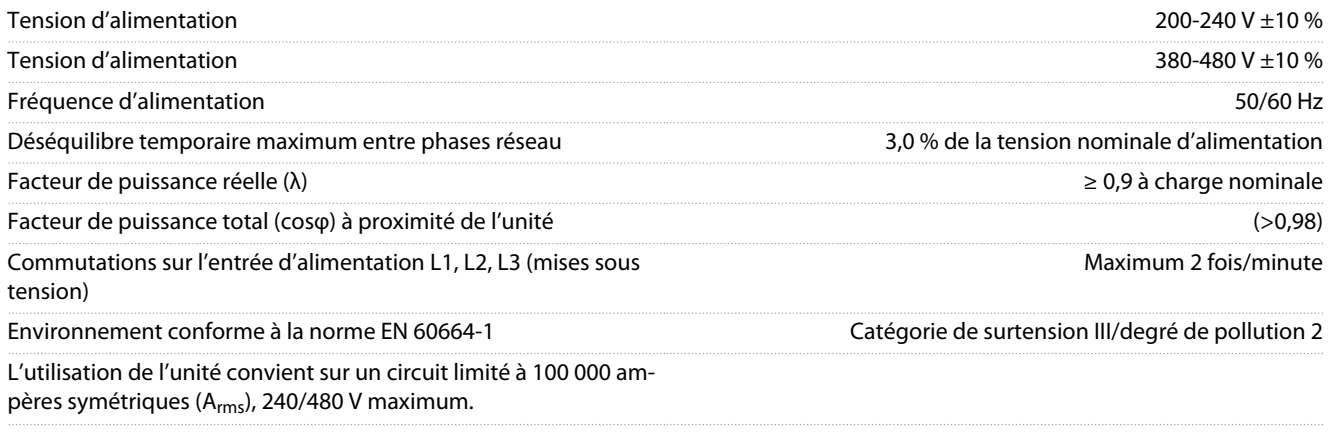

## <span id="page-36-0"></span>6.3 Sortie de compresseur (U, V, W)

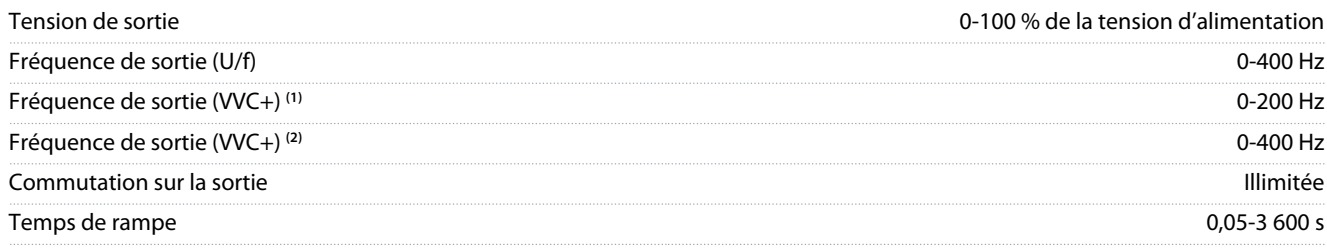

**<sup>1</sup>** VVC+ associée à un type de moteur à induction.

**<sup>2</sup>** VVC+ associée à un type de moteur à aimant permanent.

## 6.4 Entrée/sortie de commande

## 6.4.1 Sortie 10 V CC

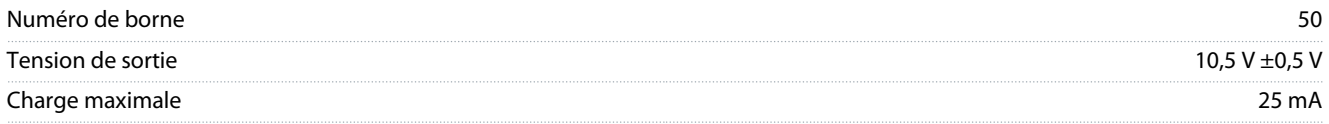

L'alimentation 10 V CC est isolée galvaniquement de la tension d'alimentation (PELV) et des autres bornes haute tension.

## 6.4.2 Sortie 24 V CC

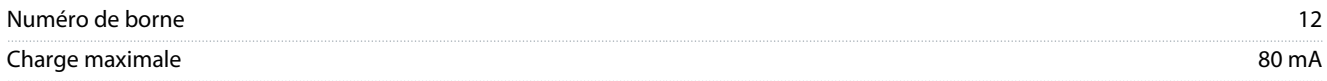

L'alimentation 24 V CC est isolée galvaniquement de la tension d'alimentation (PELV) et des autres bornes haute tension.

## 6.4.3 Entrées analogiques

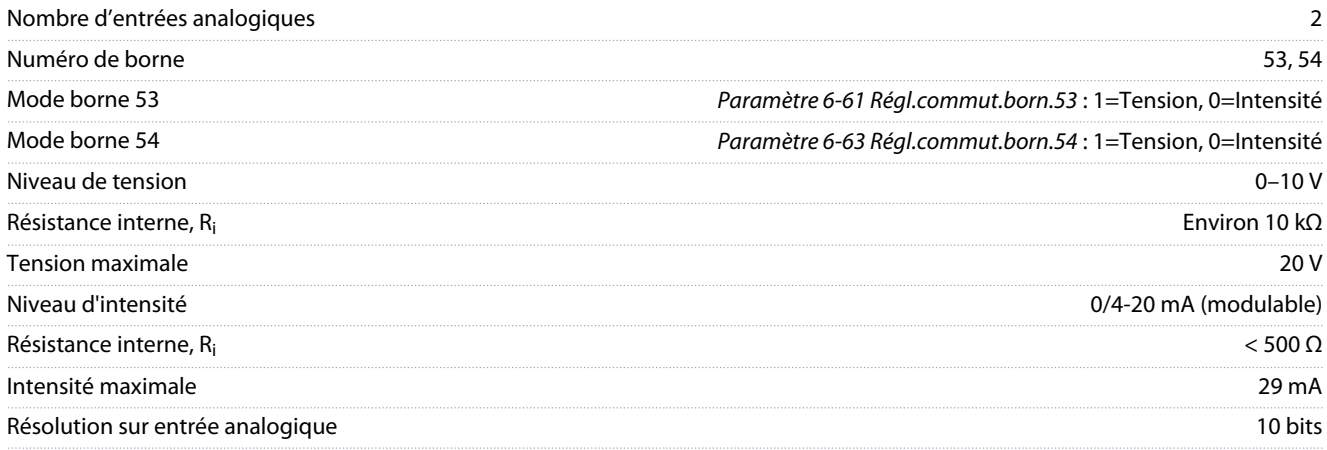

Les entrées analogiques sont isolées galvaniquement de la tension d'alimentation (PELV) et des autres bornes haute tension.

## 6.4.4 Sorties analogiques

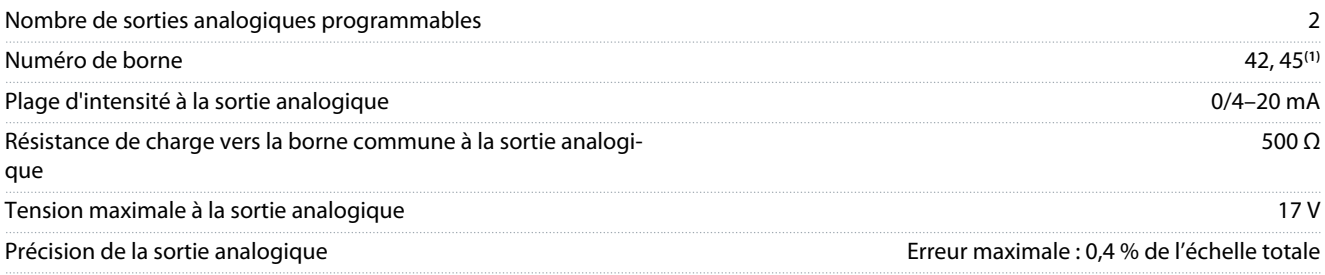

#### <span id="page-37-0"></span>**VLT® Compressor Drive CDS 803**

### **Manuel d'utilisation**

**Spécifications**

Danfoss

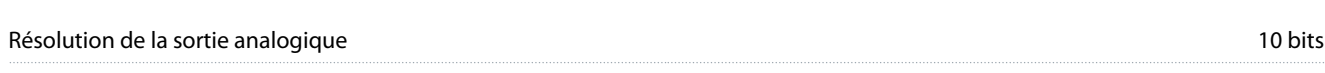

**<sup>1</sup>** Les bornes 42 et 45 peuvent aussi être programmées comme sorties numériques.

Les sorties analogiques sont isolées galvaniquement de la tension d'alimentation (PELV) et des autres bornes haute tension.

## 6.4.5 Entrées numériques

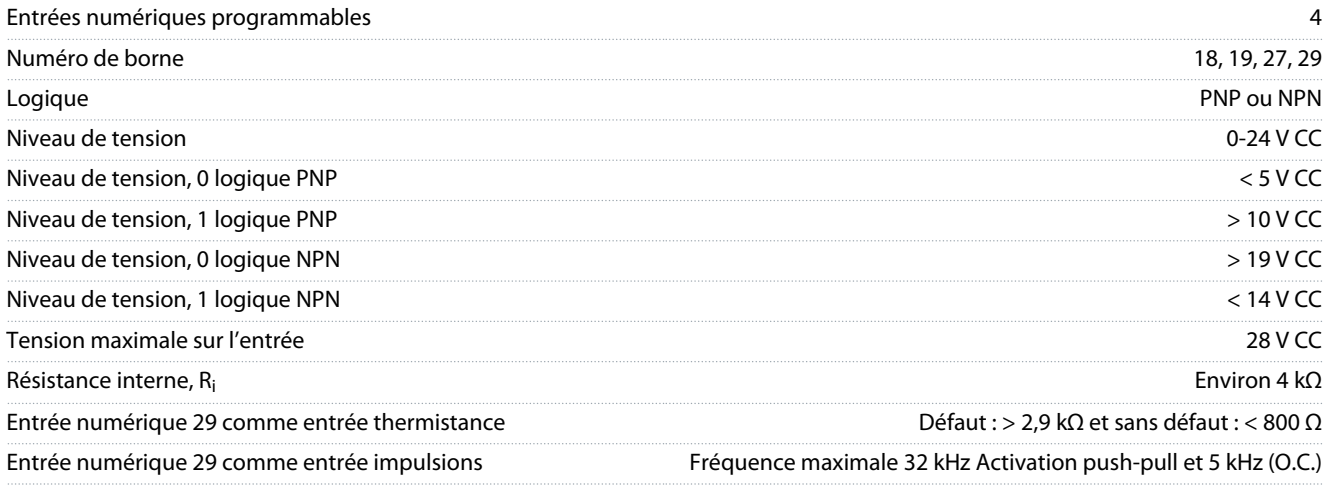

Les entrées numériques sont isolées galvaniquement de la tension d'alimentation (PELV) et des autres bornes haute tension.

## 6.4.6 Sorties numériques

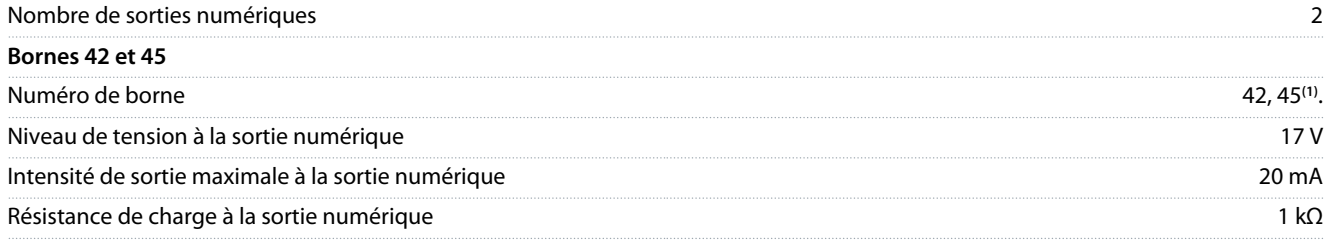

**<sup>1</sup>** Les bornes 42 et 45 peuvent aussi être programmées comme des sorties analogiques

Les sorties numériques sont isolées galvaniquement de la tension d'alimentation (PELV) et des autres bornes haute tension.

## 6.4.7 Sorties relais, coffrets de taille H3-H5

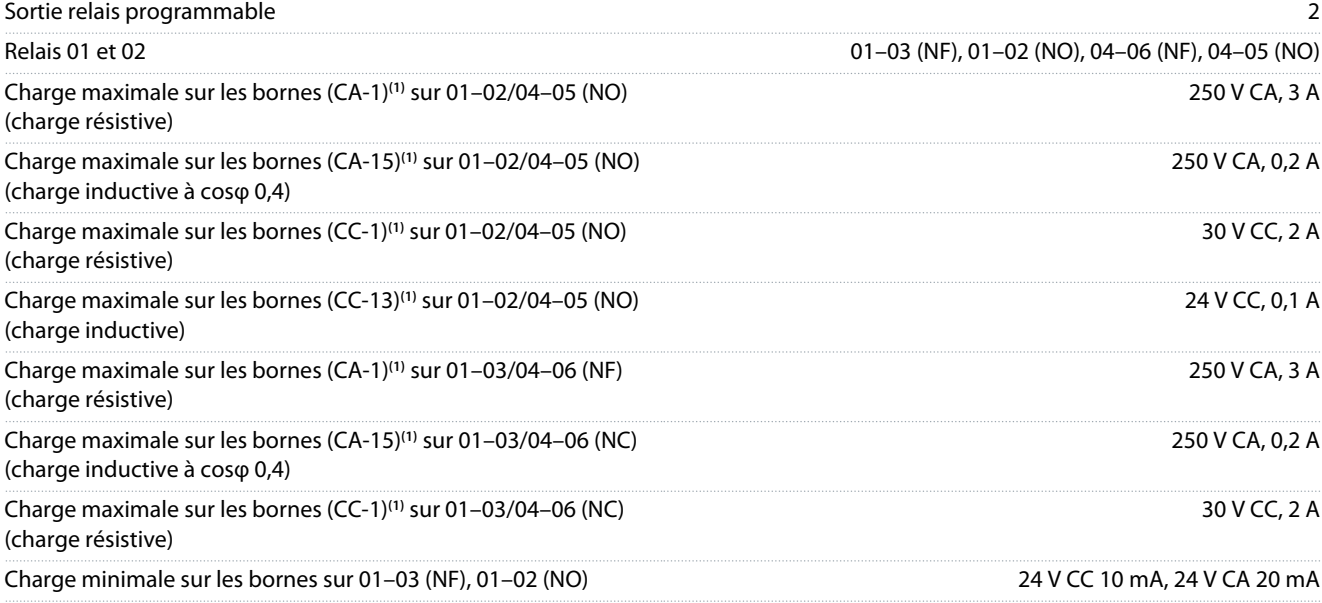

<span id="page-38-0"></span>Environnement conforme à la norme EN 60664-1 Catégorie de surtension III/degré de pollution 2

**<sup>1</sup>** CEI 60947 parties 4 et 5. L'endurance du relais varie selon le type de charge, le courant de commutation, la température ambiante, la configuration du variateur, le profil de travail, etc. Monter un circuit d'amortissement lorsque des charges inductives sont connectées aux relais.

Les sorties relais sont isolées galvaniquement de la tension d'alimentation (PELV) et des autres bornes haute tension.

## 6.4.8 Sorties relais, coffret de taille H6

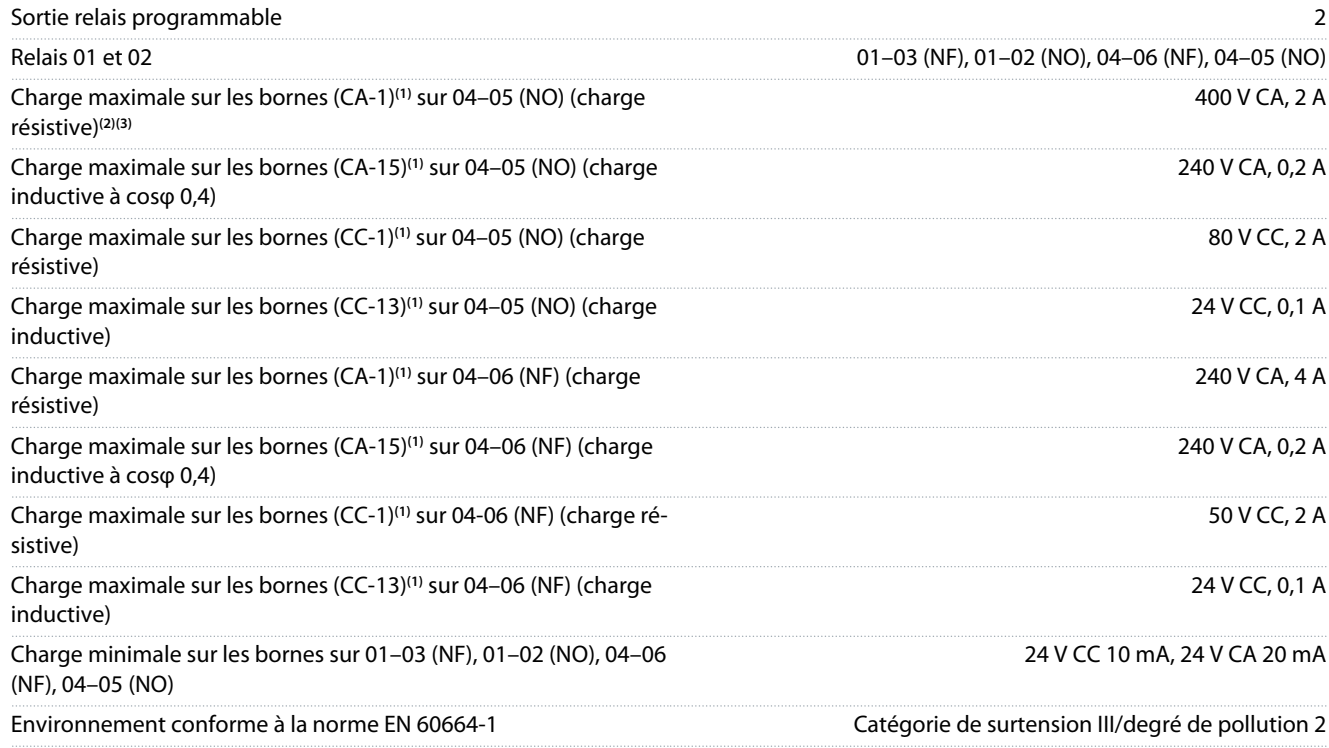

**<sup>1</sup>** CEI 60947 parties 4 et 5. L'endurance du relais varie selon le type de charge, le courant de commutation, la température ambiante, la configuration du variateur, le profil de travail, etc. Monter un circuit d'amortissement lorsque des charges inductives sont connectées aux relais.

**<sup>2</sup>** Surtension cat. II.

**<sup>3</sup>** Applications UL 250 V CA, 3 A.

Les sorties relais sont isolées galvaniquement de la tension d'alimentation (PELV) et des autres bornes haute tension.

## 6.4.9 Communication série RS485

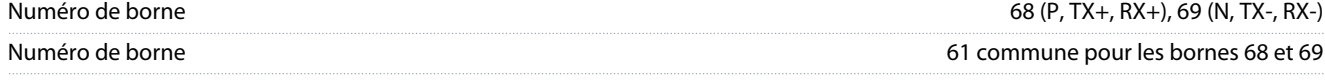

Les sorties de communication série RS485 sont isolées galvaniquement de la tension d'alimentation (PELV) et des autres bornes haute tension.

## 6.5 Conditions ambiantes

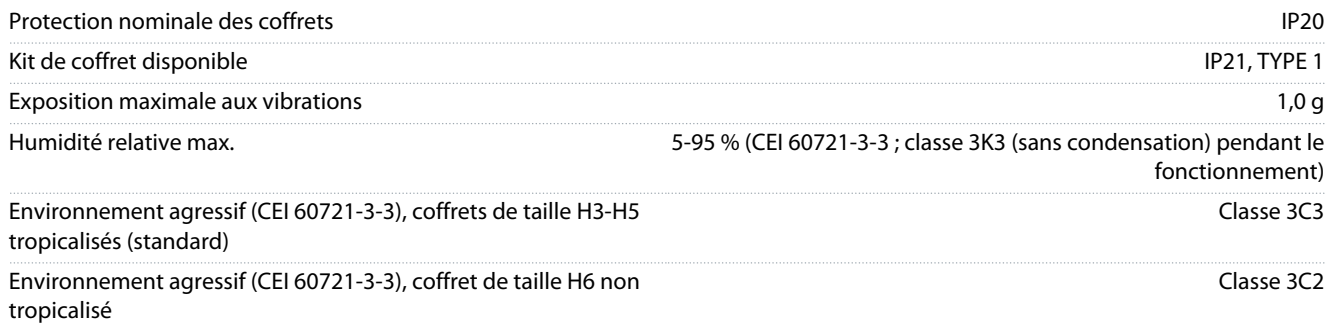

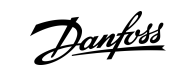

#### <span id="page-39-0"></span>**VLT® Compressor Drive CDS 803**

### **Manuel d'utilisation**

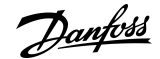

## **Spécifications**

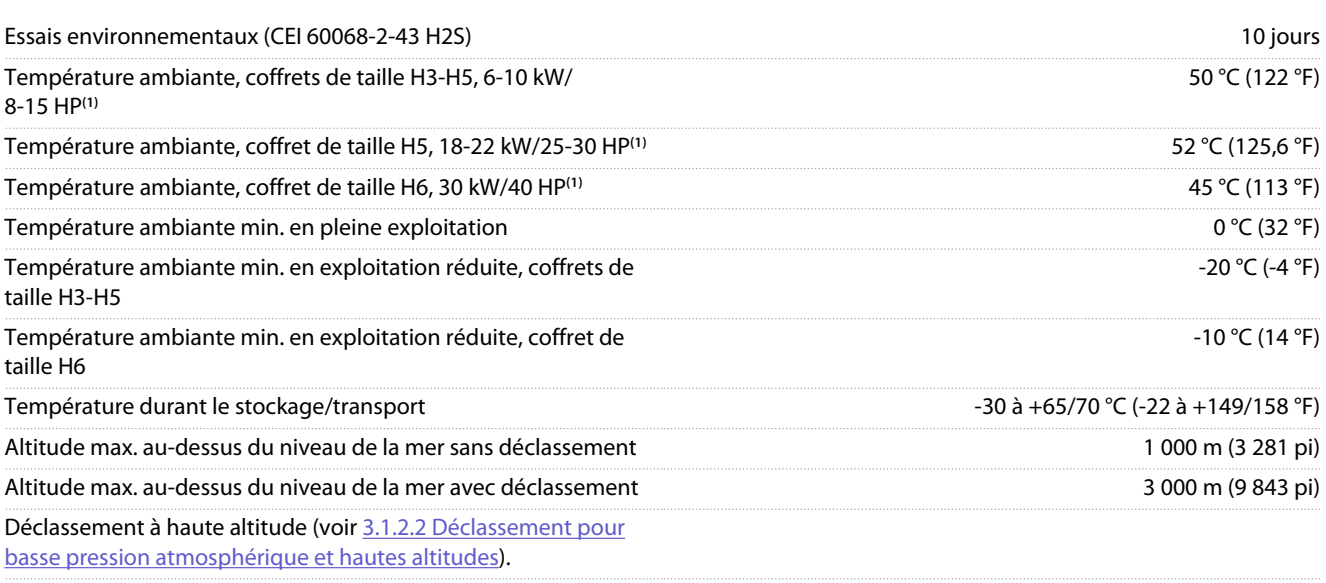

**<sup>1</sup>** Voir [3.1 Installation mécanique](#page-15-0).

## 6.6 Normes conformes

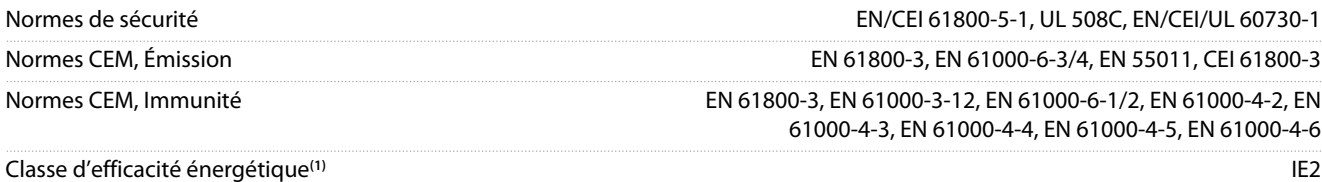

**<sup>1</sup>** Déterminée d'après la norme EN 50598-2 :

- à la charge nominale :
- à 90 % de la fréquence nominale ;
- au réglage d'usine de fréquence de commutation ;
- au réglage d'usine de type de modulation.
- Pour connaître les données de pertes de puissance selon la norme EN 50598-2, consulter le site Web de Danfoss[MyDrive® ecoSmart](http://ecosmart.danfoss.com/#/app/intro).

## **R E M A R Q U E**

Le VLT® Compressor Drive CDS 803 avec SXXX dans le code de type est certifié conforme à UL 508C/EN61800-5-1. Exemple : CDS803P7K5T4E20H4XXCXXX**SXXX**XAXBXCXXXXDX

Le VLT® Compressor Drive CDS 803 avec S129 dans le code de type est certifié conforme à EN/CEI 60730-1. Exemple :

CDS803P15KT4E20H2XXCXXX**S129**XAXBXCXXXXDX

Le VLT® Compressor Drive CDS 803 avec S096 dans le code de type est certifié conforme à UL/EN/CEI 60730-1. Exemple : CDS803P30KT4E20H2XXXXXX**S096**XAXBXCXXXXDX

## 6.7 Longueurs et sections de câble

Longueur maximale du câble compresseur, blindé/armé (installa-Voir *Résultats des essais d'émissions CEM* dans le Manuel de configtion conforme CEM) uration du VLT® Compressor Drive indiqué au point [1.2 Ressour](#page-5-0)[ces supplémentaires.](#page-5-0)

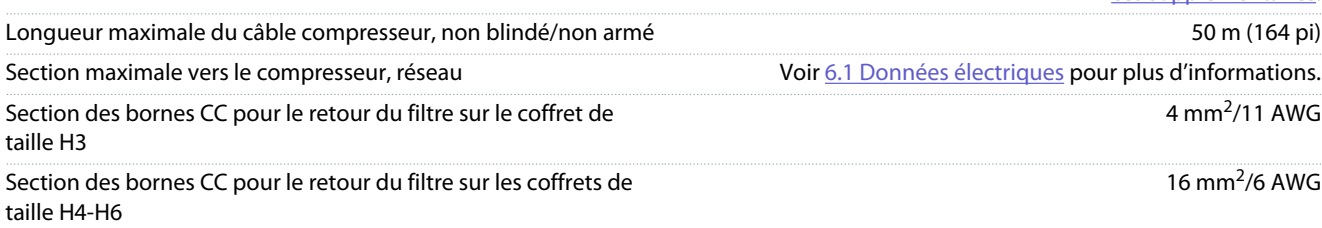

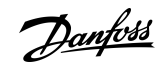

**Spécifications**

<span id="page-40-0"></span>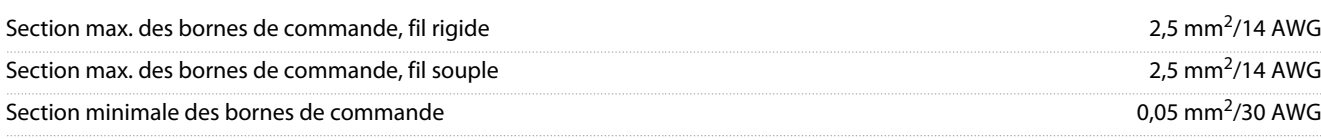

## 6.8 Bruit acoustique

Le bruit acoustique des variateurs a trois sources :

- Bobines CC
- Ventilateur intégré
- Bobine d'induction de filtre RFI

#### **Tableau 14: Valeurs de base mesurées à 1 m (3,28 pi) de l'unité**

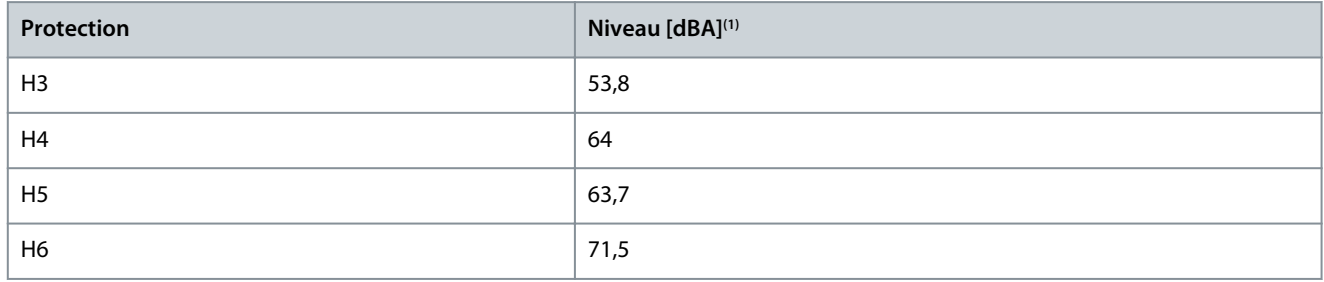

**<sup>1</sup>** Les valeurs sont mesurées avec le bruit de fond de 35 dBA et le ventilateur fonctionnant à pleine puissance.

## 6.9 Dimensions lors de l'expédition

**Tableau 15: Dimensions lors de l'expédition**

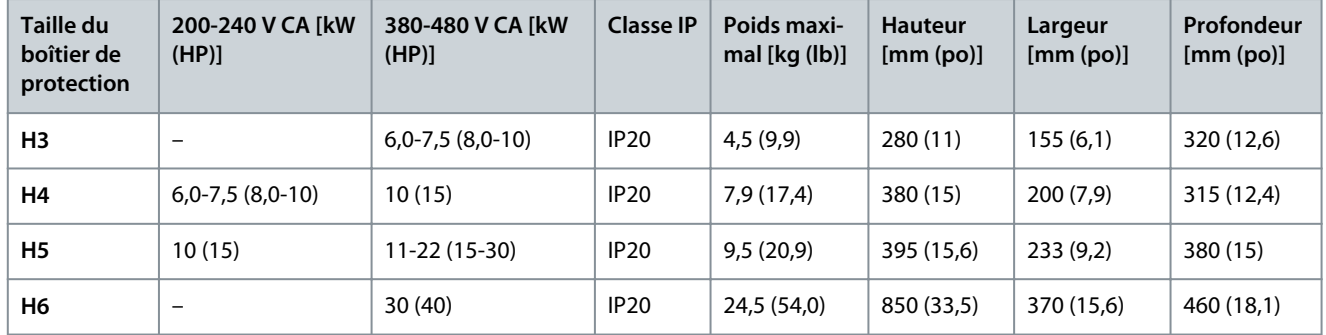

## 6.10 Accessoires et pièces détachées

Se reporter auVLT® Compressor Drive CDS 803Manuel de configuration indiqué au point [1.2 Ressources supplémentaires.](#page-5-0)

**Annexe**

Danfoss

## <span id="page-41-0"></span>**7 Annexe**

## 7.1 Abréviations

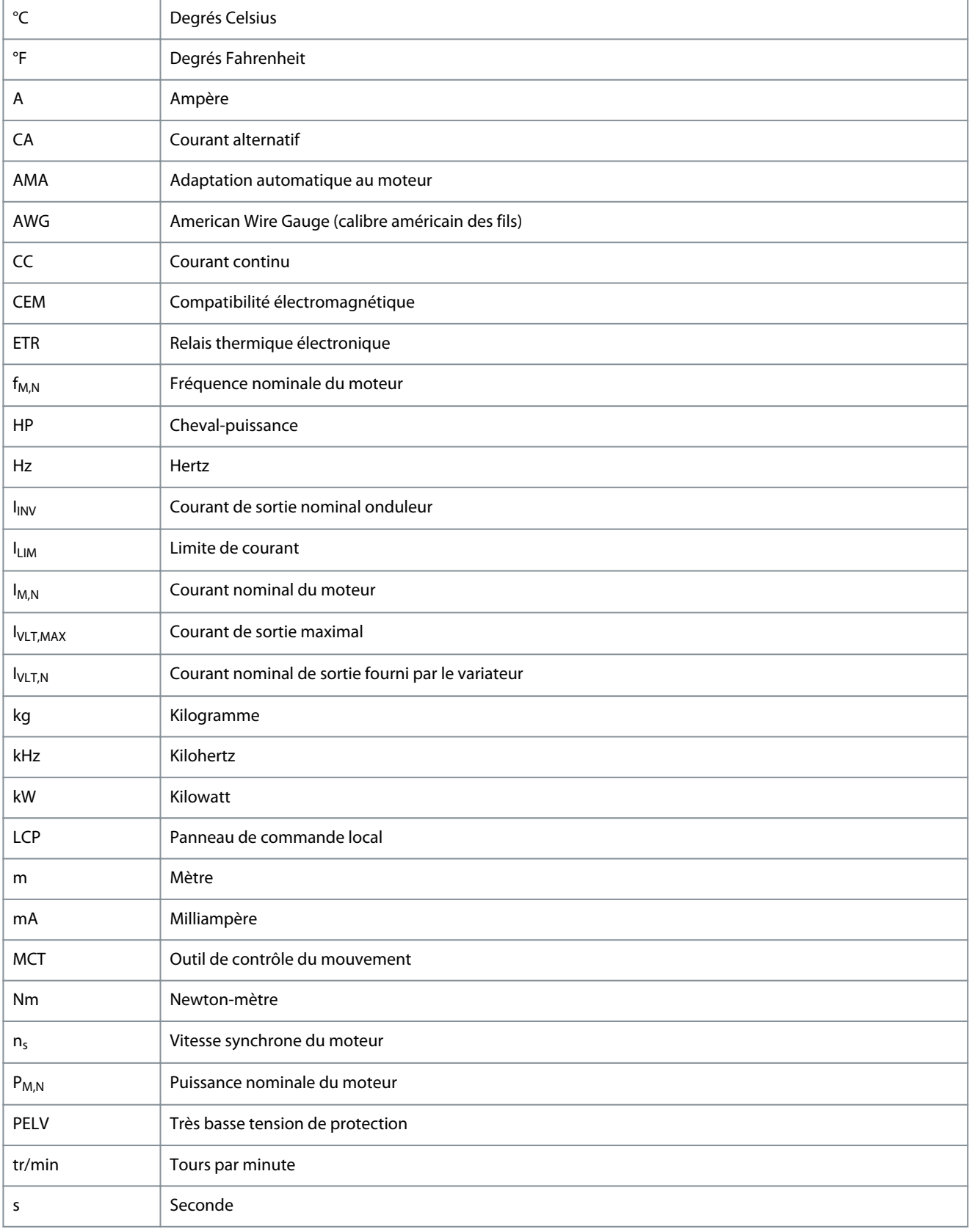

Danfoss

## **Annexe**

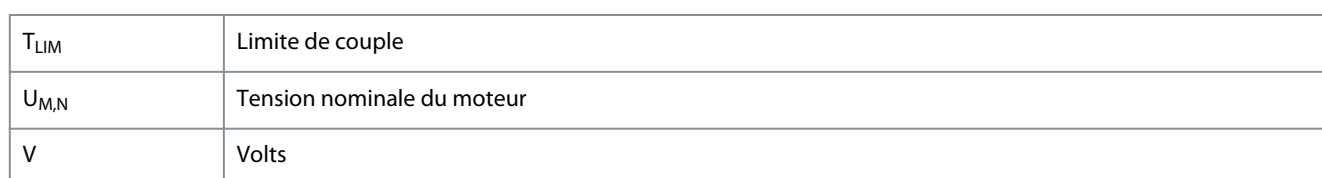

## 7.2 Conventions

<span id="page-42-0"></span>**Manuel d'utilisation**

- Les listes numérotées correspondent à des procédures.
- Les listes à puces et à tirets correspondent à des listes d'informations diverses pour lesquelles l'ordre des informations n'est pas pertinent.
- Les textes en gras indiquent la mise en évidence et les en-têtes de section.
- Les textes en italique indiquent :
	- Références croisées
	- Liens
	- Notes de bas de page
	- Nom du paramètre
	- Option de paramètre
	- Nom du groupe de paramètres
	- Alarmes/avertissements
- Toutes les dimensions dans les schémas sont indiquées en unités de mesures métriques (les unités anglo-saxonnes sont indiquées entre parenthèses).
- L'astérisque (\*) indique le réglage par défaut d'un paramètre.

## Index  $\overline{a}$

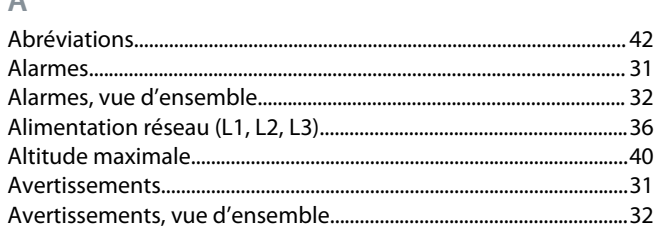

## $\overline{B}$

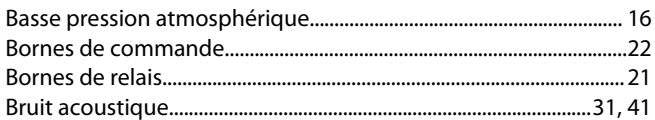

## $\mathsf{C}$

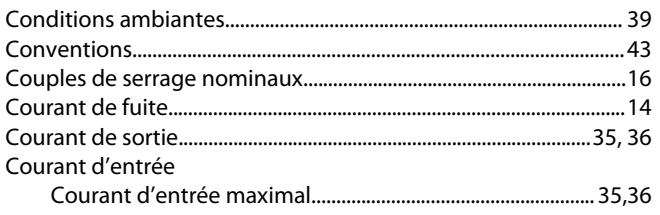

## $\mathsf{D}%$

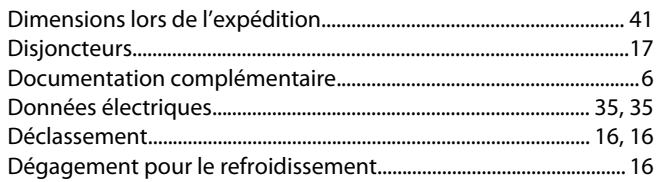

## $\mathsf E$

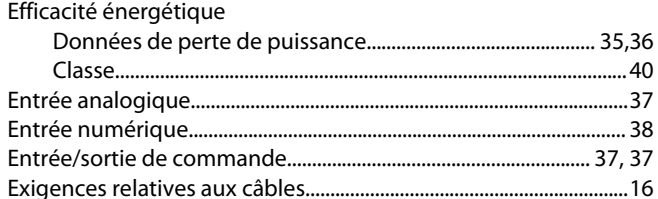

### $\mathsf F$

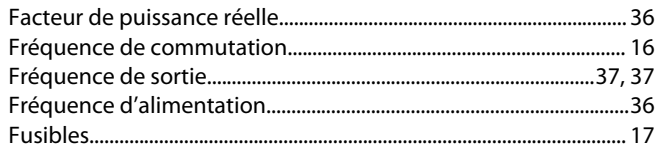

## $\overline{\mathsf{H}}$

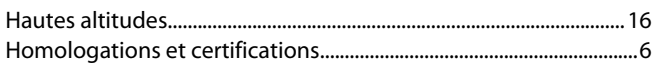

## $\overline{1}$

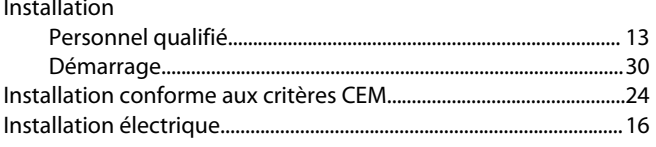

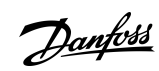

## Index

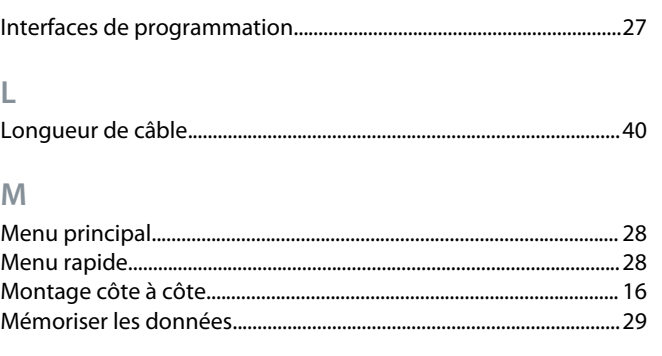

## $\mathsf N$ Normes

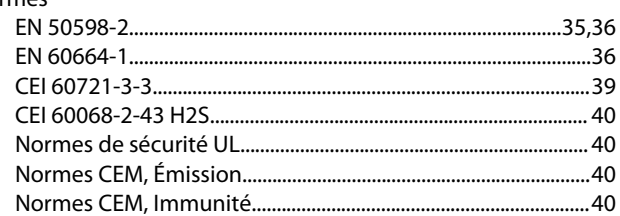

## $\overline{O}$

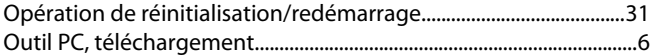

 $\overline{P}$ 

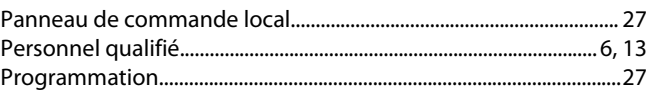

## $\overline{\mathsf{R}}$

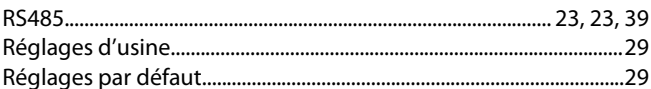

## $\mathsf{S}$

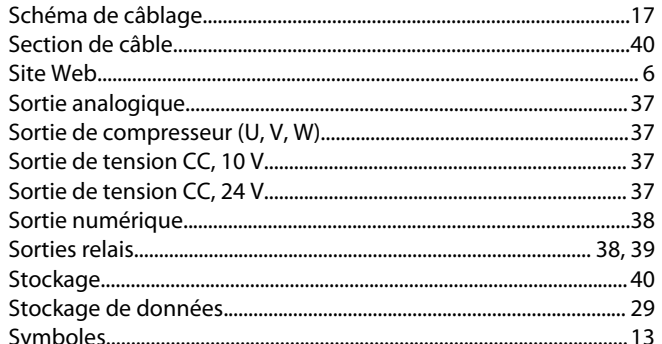

## $5$  T

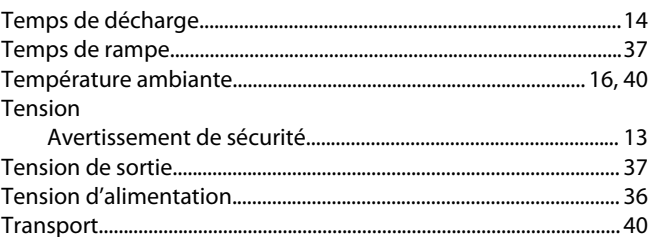

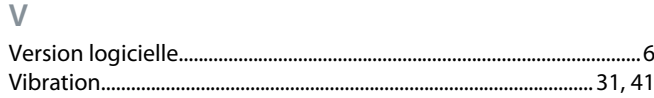

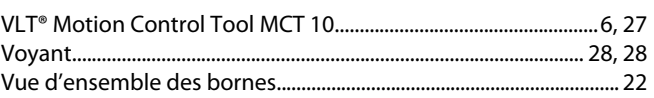

Danfoss

Danfoss

**Glossaire**

# **Glossaire des variateurs VLT – CDS 803**

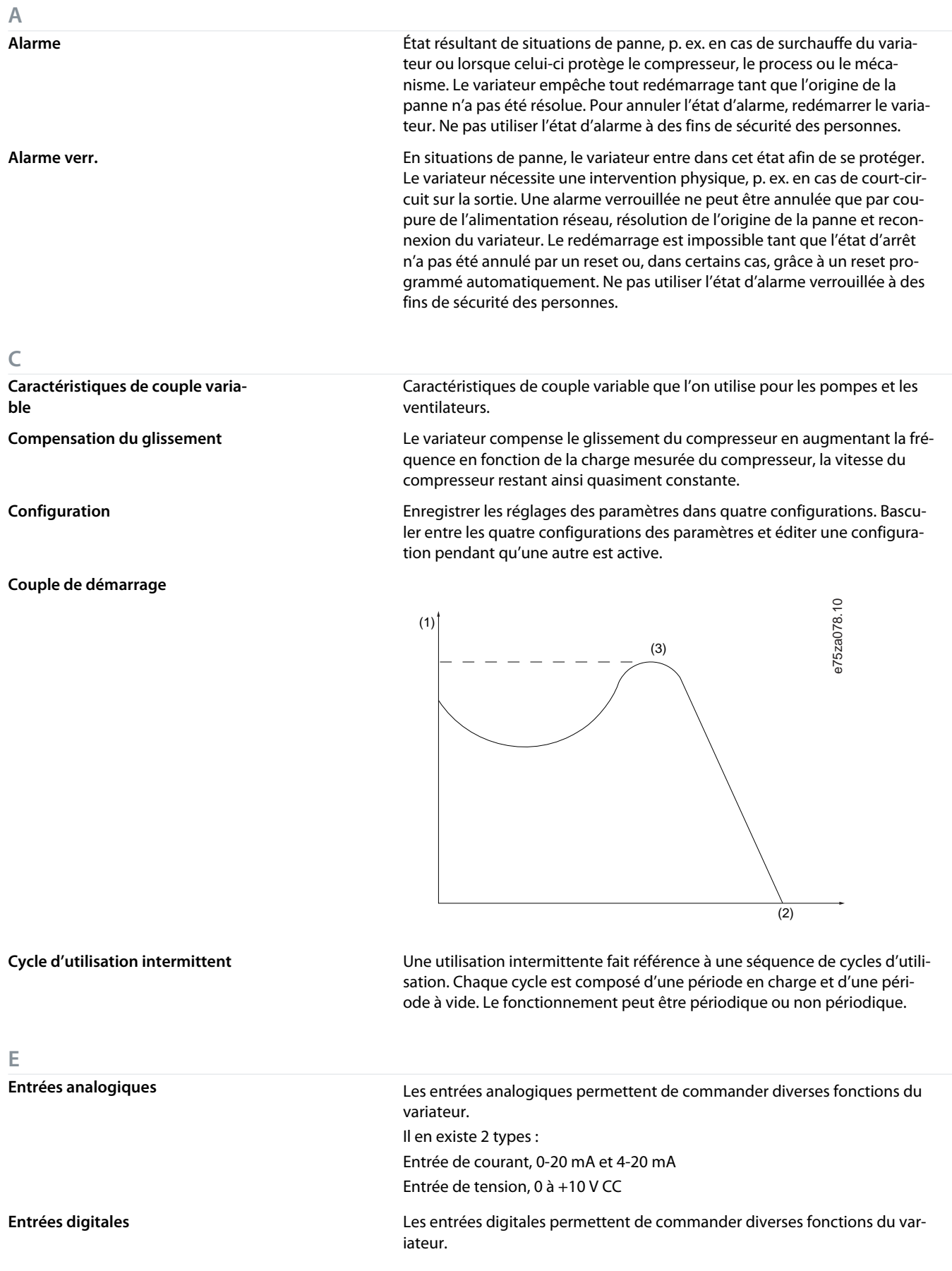

Danfoss

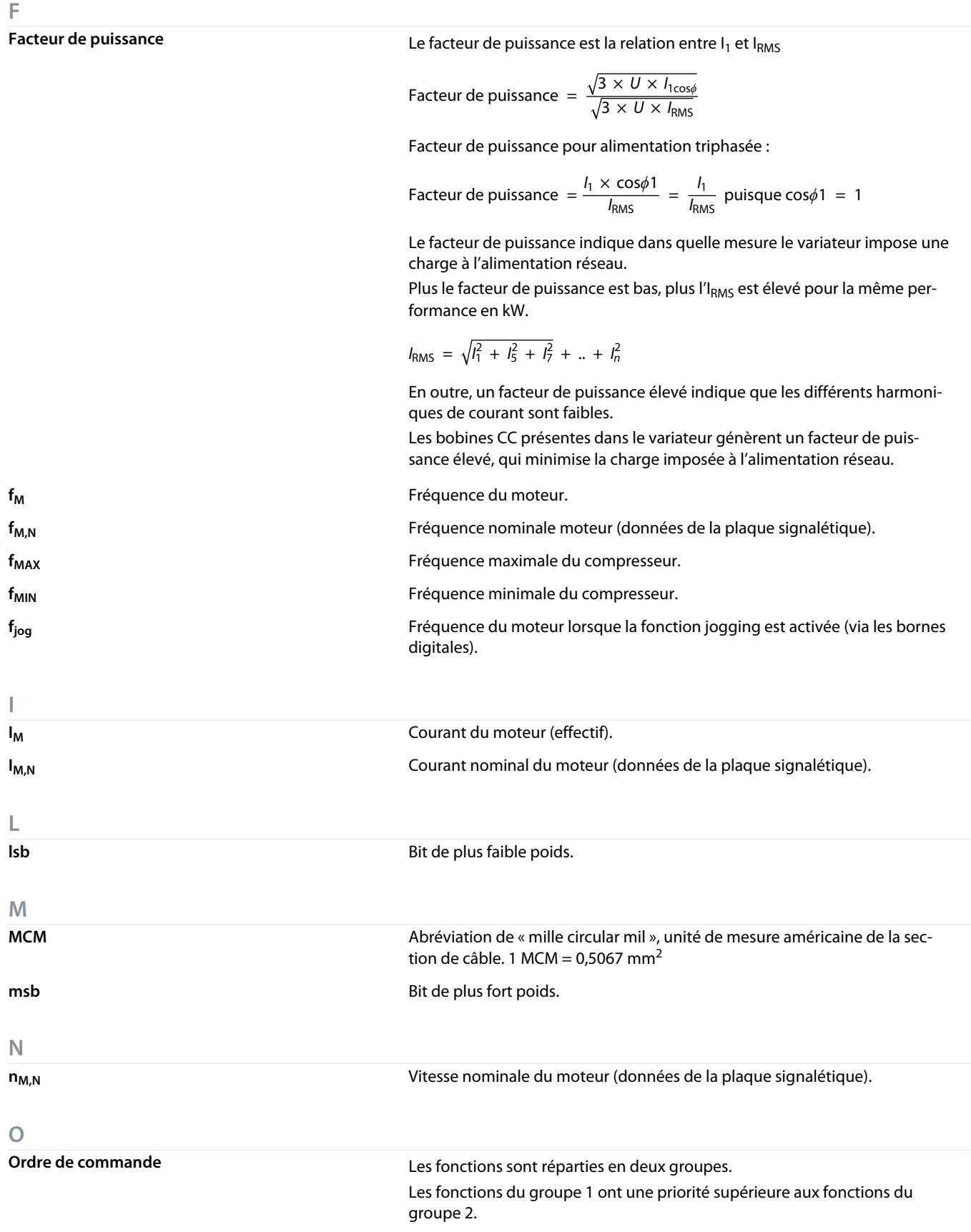

Danfoss

**Glossaire**

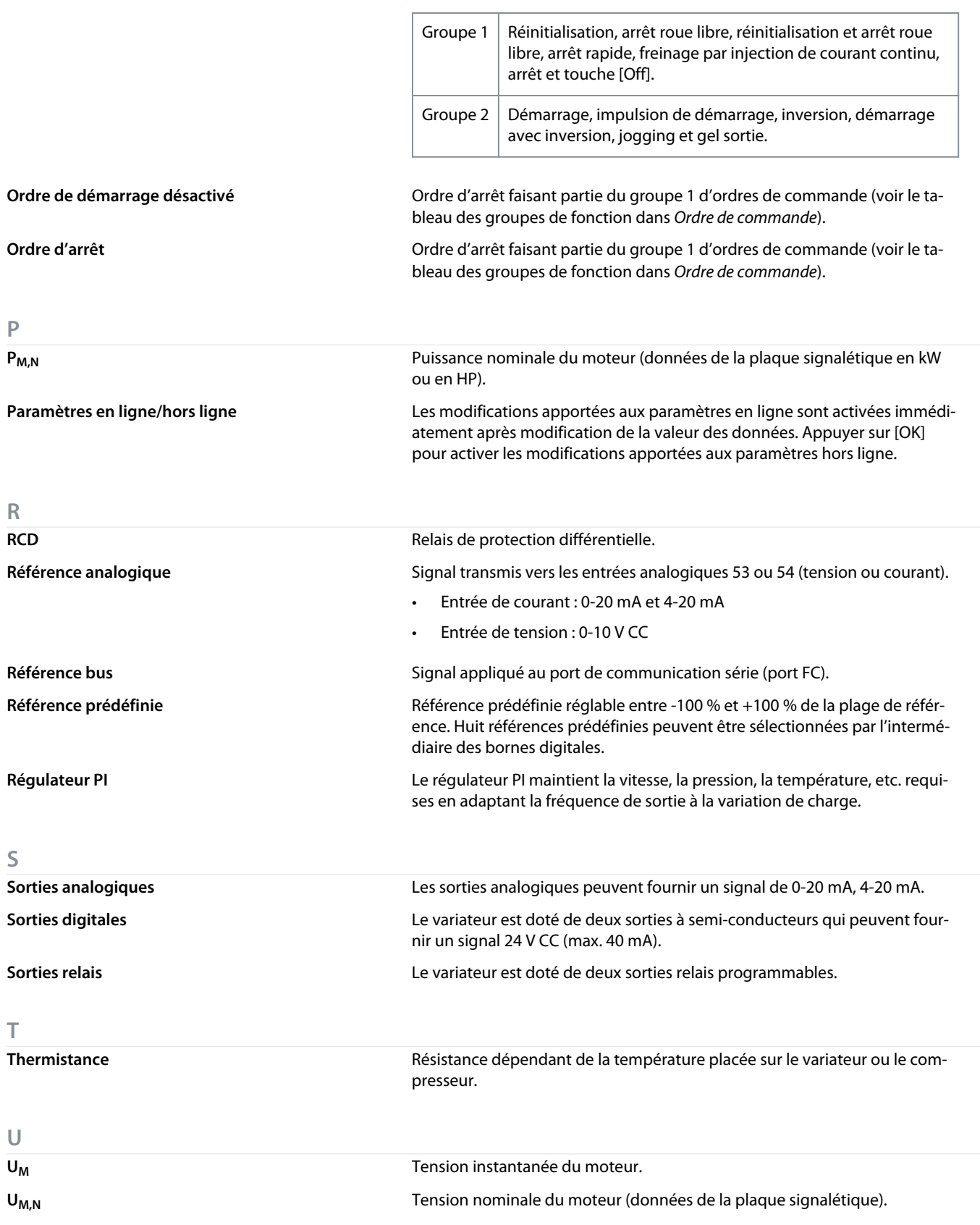

Danfoss

**Glossaire**

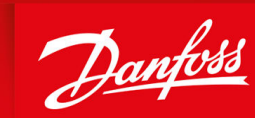

ENGINEERING<br>TOMORROW

**Danfoss A/S** Ulsnaes 1 DK-6300 Graasten vlt-drives.danfoss.com

Danfoss décline toute responsabilité quant aux erreurs qui se seraient glissées dans les catalogues, brochures ou autres documentations écrites. Dans un souci constant d'amélioration, Danfoss se réserve le droit d'apporter sans préavis toutes modifications à ses produits, y compris ceux se trouvant déjà en commande, sous réserve, toutefois, que ces modifications n'affectent pas les caractéristiques déjà arrêtées en accord avec le client. Toutes les marques de fabrique de cette documentation sont la propriété des sociétés correspondantes. Danfoss et le logotype Danfoss sont des marques de fabrique de Danfoss A/S. Tous droits réservés.

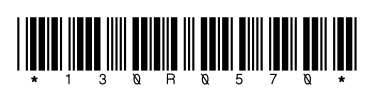

AQ321748767627fr-000401 / 130R0570 \*M0020503\* Danfoss A/S © 2023.04